# AlphaServer 2000/2100

## Firmware Reference Guide

Order Number: EK-AXPFW-RM. B01

Digital Equipment Corporation Maynard, Massachusetts

#### First Printing, October 1994 Revised, February 1995

Digital Equipment Corporation makes no representations that the use of its products in the manner described in this publication will not infringe on existing or future patent rights, nor do the descriptions contained in this publication imply the granting of licenses to make, use, or sell equipment or software in accordance with the description.

Possession, use, or copying of the software described in this publication is authorized only pursuant to a valid written license from Digital or an authorized sublicensor.

© Digital Equipment Corporation 1995. All Rights Reserved.

The postpaid Reader's Comments forms at the end of this document request your critical evaluation to assist in preparing future documentation.

The following are trademarks of Digital Equipment Corporation: AlphaGeneration, AlphaServer, DEC, Digital, OpenVMS, ThinWire, VT, the AlphaGeneration logo, and the DIGITAL logo.

OSF/1 is a registered trademark of Open Software Foundation, Inc. PostScript is a registered trademark of Adobe Systems, Inc. UNIX is a registered trademark in the United States and other countries licensed exclusively through X/Open Company Ltd. Microsoft Windows and Microsoft Windows NT are trademarks of Microsoft Corporation.

All other trademarks and registered trademarks are the property of their respective holders.

S2773

This document was prepared using VAX DOCUMENT Version 2.1.

## Contents

| Pı | eface                                                   | xiii |
|----|---------------------------------------------------------|------|
| 1  | Using the SRM Console Interface (DEC OSF/1 and OpenVMS) |      |
|    | Introduction                                            | 1–1  |
|    | In This Chapter                                         | 1–1  |
|    | Console Firmware Overview                               | 1–2  |
|    | Firmware Services                                       | 1–2  |
|    | Operating System Support                                | 1–3  |
|    | SRM Command Line Interface                              | 1–3  |
|    | SRM-Only Tasks                                          | 1–4  |
|    | ARC Menu Interface                                      | 1–5  |
|    | ARC-Only Tasks                                          | 1–5  |
|    | Switching Between Interfaces                            | 1–6  |
|    | SRM Console Task Summary                                | 1–7  |
|    | Tasks and Commands                                      | 1–7  |
|    | Control and Keyboard Characters                         | 1–9  |
|    | Control Characters                                      | 1–9  |
|    | Keyboard Characters                                     | 1–9  |
|    | SRM Console Commands                                    | 1–11 |
|    | Displaying SRM Commands                                 | 1–11 |
|    | Entering Console Commands                               | 1–12 |
|    | Console Command Format                                  | 1–12 |
|    | Online Help                                             | 1–12 |
|    | Alpha Console Commands                                  | 1–12 |
|    | arc                                                     | 1–13 |
|    | Synopsis                                                | 1–13 |
|    | Description                                             | 1–13 |
|    | Example                                                 | 1–13 |
|    | boot                                                    | 1–14 |
|    | Synopsis                                                | 1–14 |
|    | Description                                             | 1–14 |
|    | Parameters                                              | 1–14 |

| Flags                 | 1–15 |
|-----------------------|------|
| Examples              | 1–15 |
| continue              | 1–16 |
| Synopsis              | 1–16 |
| Description           | 1–16 |
| Examples              | 1–16 |
| ecu                   | 1–17 |
| Synopsis              | 1–17 |
| Description           | 1–17 |
| Example               | 1–17 |
| help or man           | 1–18 |
| Synopsis              | 1–18 |
| Description           | 1–18 |
| Parameters            | 1–18 |
| Examples              | 1–18 |
| init                  | 1–19 |
| Synopsis              | 1–19 |
| Description           | 1–19 |
| Example               | 1–20 |
| man                   | 1-21 |
| set                   | 1-22 |
| Synopsis              | 1-22 |
|                       | 1-22 |
| Parameters            | 1-22 |
| Flags                 | 1-23 |
| Environment Variables | 1-23 |
| set auto_action       | 1-25 |
|                       | 1-25 |
| Synopsis              | 1-25 |
| •                     | 1-25 |
| Qualifiers            | 1-25 |
| Example               | 1-25 |
| set bootdef_dev       | 1-26 |
| Synopsis              | 1-26 |
| Description           |      |
| Qualifiers            | 1-27 |
| Example               | 1-27 |
| set boot_osflags      | 1–28 |
| Synopsis              | 1–28 |
| Description           | 1–28 |
| DEC OSF/1 Systems     | 1–28 |
| Example               | 1–29 |
| OpenVMS Systems       | 1–29 |
| Examples              | 1–30 |

| set bus_probe_algorithm                   | 1–31 |
|-------------------------------------------|------|
| Synopsis                                  | 1–31 |
| Description                               | 1–31 |
| Example                                   | 1–31 |
| set console                               | 1–32 |
| Synopsis                                  | 1–32 |
| Description                               | 1–32 |
| Qualifiers                                | 1–32 |
| Éxample                                   | 1–32 |
| set cpu_enabled                           | 1–33 |
| Synopsis                                  | 1–33 |
| Description                               | 1–33 |
| Examples                                  | 1–34 |
| set er*0_protocols and set ew*0_protocols | 1–35 |
| Synopsis                                  | 1–35 |
| Description                               | 1–35 |
| Qualifiers                                | 1–35 |
| Examples                                  | 1–36 |
| set ew*0_mode                             | 1–37 |
| Synopsis                                  | 1–37 |
| Description                               | 1-37 |
| Qualifiers                                | 1–38 |
| Example                                   | 1–38 |
| set host                                  | 1–30 |
| Synopsis                                  | 1–39 |
| Ŭ I                                       | 1–39 |
| Description                               | 1–39 |
| Parameters                                | 1–39 |
| Flags                                     | 1-39 |
| Example                                   | 1-40 |
| set language                              |      |
| Synopsis                                  | 1-41 |
| Description                               | 1-41 |
| Qualifiers                                | 1–42 |
| Example                                   | 1-42 |
| set ocp_text                              | 1–43 |
| Synopsis                                  | 1–43 |
| Description                               | 1–43 |
| Qualifiers                                | 1–43 |
| Example                                   | 1–43 |
| set os_type                               | 1–44 |
| Synopsis                                  | 1–44 |
| Description                               | 1–44 |
| Qualifiers                                | 1–45 |

| Example            | 1–45 |
|--------------------|------|
| set pci_parity     | 1–46 |
| Synopsis           | 1–46 |
| Description        | 1–46 |
| Example            | 1–46 |
| set pk*0_fast      | 1–47 |
| Synopsis           | 1–47 |
| Description        | 1–47 |
| Qualifiers         | 1–48 |
| Example            | 1–48 |
| set pk*0_host_id   | 1–49 |
| Synopsis           | 1–49 |
| Description        | 1–49 |
| Qualifiers         | 1–49 |
| Example            | 1–49 |
| set pk*0_soft_term | 1–50 |
| Synopsis           | 1–50 |
| Description        | 1–50 |
| Examples           | 1–50 |
| set tga_sync_green | 1–52 |
| Synopsis           | 1–52 |
| Description        | 1–52 |
| Example            | 1–52 |
| show               | 1–53 |
| Synopsis           | 1–53 |
| Description        | 1–53 |
| Parameters         | 1–53 |
| Examples           | 1–54 |
| show config        | 1–55 |
| Synopsis           | 1–55 |
| Description        | 1–55 |
| Example            | 1–56 |
| show device        | 1–58 |
| Synopsis           | 1–58 |
| Description        | 1–58 |
| Arguments          | 1–59 |
| Example            | 1–60 |
| show fru           | 1–61 |
| Synopsis           | 1–61 |
| Description        | 1–61 |
| Example            | 1–62 |
| show memory        | 1–63 |
| Synopsis           | 1–63 |
|                    |      |

| Description  | 1–63 |
|--------------|------|
| Example      | 1–63 |
| show pal     | 1–64 |
| Synopsis     | 1–64 |
| Description  | 1–64 |
| Example      | 1–64 |
| show version | 1–65 |
| Synopsis     | 1–65 |
| Description  | 1–65 |
| Example      | 1–65 |
| test         | 1–66 |
| Synopsis     | 1–66 |
| Description  | 1–66 |
| Examples     | 1–67 |
|              |      |

## 2 SRM Console Firmware Security Features

| Introduction               | 2–1 |
|----------------------------|-----|
| In This Chapter            | 2–1 |
| Security Features Overview | 2–2 |
| Security Commands          | 2–3 |
| set password               | 2–3 |
| set secure                 | 2–4 |
| login                      | 2–4 |
| clear password             | 2–6 |
| Secure Mode Functions      | 2–7 |
| boot                       | 2–7 |
| Boot Examples              | 2–7 |
| start and continue         | 2–7 |
| Ctrl/x                     | 2–8 |

## 3 Using the ARC Console Interface (Microsoft Windows NT)

| Introduction                 | 3–1 |
|------------------------------|-----|
| In This Chapter              | 3–1 |
| Console Firmware Overview    | 3–2 |
| Firmware Services            | 3–2 |
| Operating System Support     | 3–3 |
| SRM Command Line Interface   | 3–3 |
| SRM-Only Tasks               | 3–4 |
| ARC Menu Interface           | 3–5 |
| ARC-Only Tasks               | 3–5 |
| Switching Between Interfaces | 3–6 |
|                              |     |

| ARC Interface Introduction              | 3–7  |
|-----------------------------------------|------|
| Summary                                 | 3–7  |
| Boot Menu Functions                     | 3–7  |
| Supplementary Menu Functions            | 3–7  |
| Setup Menu Functions                    | 3–7  |
| Language Selection                      | 3–9  |
| Language Support Files                  | 3–9  |
| Language Selection for Updated Firmware | 3–9  |
| Changing to Another Language            | 3–10 |
| Accessing the Boot Menu                 | 3–12 |
| Summary                                 | 3–12 |
| Access Procedure                        | 3–12 |
| Boot Menu Example                       | 3–12 |
| Booting the Default ARC Boot Selection  | 3–13 |
| Summary                                 | 3–13 |
| Booting the Default Boot Selection      | 3–13 |
| If Errors Occur                         | 3–13 |
| Example                                 | 3–14 |
| Booting an Alternative Operating System | 3–15 |
| Summary                                 | 3–15 |
| Booting an Alternative Operating System | 3–15 |
| If Errors Occur                         | 3–15 |
| Example 1                               | 3–16 |
| Example 2                               | 3–16 |
| Running a Program                       | 3–17 |
| Summary                                 | 3–17 |
| Valid Programs                          | 3–17 |
| Running a Program                       | 3–17 |
| Device Names                            | 3–17 |
| Path and Program Names                  | 3–18 |
| Example                                 | 3–18 |
| Accessing the Supplementary Menu        | 3–19 |
| Summary                                 | 3–19 |
| Accessing the Supplementary Menu        | 3–19 |
| Supplementary Menu Example              | 3–20 |
| Accessing the Setup Menu                | 3–21 |
| Summary                                 | 3–21 |
| Accessing the Setup Menu                | 3–21 |
| Identifying and Correcting Setup Errors | 3–21 |
| Setup Menu Example                      | 3–22 |
| Displaying the Hardware Configuration   | 3–23 |
| Summary                                 | 3–23 |
| Displaying Hardware Configuration       | 3–23 |

| Boot Device Names                                      | 3–24 |
|--------------------------------------------------------|------|
| Hardware Configuration Display                         | 3–24 |
| Setting the System Date and Time                       | 3–27 |
| Summary                                                | 3–27 |
| Setting the Date and Time                              | 3–27 |
| Set System Time Example                                | 3–28 |
| Setting the Default System Partition                   | 3–29 |
| Summary                                                | 3–29 |
| Setting the System Partition                           | 3–29 |
| Default System Partition Example                       | 3–30 |
| Effects of This Procedure                              | 3–31 |
| Configuring the System Floppy Drives and Keyboard Type | 3–32 |
| Summary                                                | 3–32 |
| Configuring Drives and Keyboard                        | 3–32 |
| Floppy Drive Configuration Example                     | 3–33 |
| Effects of This Procedure                              | 3–34 |
| Setting the System to Boot Automatically               | 3–35 |
| Summary                                                | 3–35 |
| Setting the System to Boot Automatically               | 3–35 |
| Setup Autoboot Example                                 | 3–36 |
| Effects of This Procedure                              | 3–36 |
| Editing the System Environment Variables               | 3–37 |
| Summary                                                | 3–37 |
| Important Information                                  | 3–37 |
| Editing Environment Variables                          | 3–38 |
| Example                                                | 3–39 |
| Effects of This Procedure                              | 3–39 |
| Default Environment Variables                          | 3–40 |
| Summary                                                | 3–40 |
| Important Information                                  | 3–40 |
| Default Environment Variables                          | 3–40 |
| Other Environment Variables                            | 3–41 |
| Resetting the System to Factory Defaults               | 3–42 |
| Summary                                                | 3–42 |
| Resetting to Factory Defaults                          | 3–42 |
| Effects of This Procedure                              | 3–43 |
| Getting Help                                           | 3–44 |
| Summary                                                | 3–44 |
| ARC Firmware Help                                      | 3–44 |
| Displaying the Setup Menu Help Screen                  | 3–44 |
| Setup Menu Example                                     | 3–45 |
| Help Example                                           | 3–46 |
| Saving the System Setup or Quitting the Setup Menu     | 3–47 |

| Summary                 | 3–47 |
|-------------------------|------|
|                         | 3–47 |
| Quitting Without Saving | 3–47 |

## 4 Managing ARC Boot Selections (Microsoft Windows NT)

| Introduction                            | 4–1  |
|-----------------------------------------|------|
| In This Chapter                         | 4–1  |
| Accessing the Boot Selections Menu      | 4–2  |
| Summary                                 | 4–2  |
| Accessing the Boot Selections Menu      | 4–2  |
| Boot Selections Menu Example            | 4–2  |
| Information on Boot Selection Variables | 4–3  |
| Summary                                 | 4–3  |
| Boot Selection Variables                | 4–3  |
| Adding a Boot Selection                 | 4–4  |
| Summary                                 | 4–4  |
| Adding a Boot Selection                 | 4–4  |
| Example                                 | 4–5  |
| Checking the Boot Selections for Errors | 4–6  |
| Summary                                 | 4–6  |
| Errors in Boot Selections               | 4–6  |
| Checking the Boot Selections            | 4–6  |
| Example                                 | 4–7  |
| Changing a Boot Selection               | 4–8  |
| Summary                                 | 4–8  |
| Changing a Boot Selection               | 4–8  |
| Example                                 | 4–9  |
| Displaying the System Boot Selections   | 4–10 |
| Summary                                 | 4–10 |
| Displaying the System Boot Selections   | 4–10 |
| Example                                 | 4–11 |
| Changing the Default Boot Selection     | 4–12 |
| Summary                                 | 4–12 |
| Default Boot Selection Definition       | 4–12 |
| Changing the Default Boot Selection     | 4–12 |
| Example                                 | 4–13 |
| Deleting a Boot Selection               | 4–14 |
| Summary                                 | 4–14 |
| Deleting a Boot Selection               | 4–14 |
| Example                                 | 4–14 |
|                                         |      |

## Index

## Examples

| 3–1  | Boot Menu Example                            | 3–12 |
|------|----------------------------------------------|------|
| 3–2  | Choosing the Boot Windows NT Menu Item       | 3–14 |
| 3–3  | Booting an Alternative Operating System      | 3–16 |
| 3–4  | Choosing the Alternative Operating System    | 3–16 |
| 3–5  | Accessing the Supplementary Menu             | 3–20 |
| 3–6  | Setup Menu                                   | 3–22 |
| 3–7  | Sample Hardware Configuration Display        | 3–25 |
| 3–8  | Set System Time Example                      | 3–28 |
| 3–9  | Setting the Default System Partition         | 3–30 |
| 3–10 | Configuring the System Floppy Drives         | 3–33 |
| 3–11 | Setting the System to Boot Automatically     | 3–36 |
| 3–12 | Creating a User-Defined Environment Variable | 3–39 |
| 3–13 | Selecting the Help Menu Item                 | 3–45 |
| 3–14 | Setup Menu Help Screen                       | 3–46 |
| 4–1  | Boot Selections Menu                         | 4–2  |
| 4–2  | Adding a Boot Selection                      | 4–5  |
| 4–3  | Checking the Boot Selections for Errors      | 4–7  |
| 4–4  | Changing a Boot Selection                    | 4–9  |
| 4–5  | System Boot Selections Display               | 4–11 |
| 4–6  | Changing the Default Boot Selection          | 4–13 |
| 4–7  | Deleting a Boot Selection                    | 4–14 |
|      |                                              |      |

## Figures

| 1–1 | Special Keyboard Operations | 1–10 |
|-----|-----------------------------|------|
| 1–2 | Device Name Convention      | 1–58 |

## Tables

| 1–1  | Task Summary Table                                     | 1–7  |  |
|------|--------------------------------------------------------|------|--|
| 1–2  | Frequently Used Console Commands                       |      |  |
| 1–3  | VAX and Alpha Console Commands Compared                |      |  |
| 1–4  | Environment Variables                                  | 1–23 |  |
| 1–5  | OpenVMS Boot Flag Settings                             | 1–30 |  |
| 1–6  | Hex Digit Values for CPUs                              | 1–34 |  |
| 3–1  | Accessing the Boot Menu                                | 3–12 |  |
| 3–2  | Booting the Default Boot Selection                     | 3–13 |  |
| 3–3  | Booting an Alternative Operating System                | 3–15 |  |
| 3–4  | Running a Program                                      | 3–17 |  |
| 3–5  | Accessing the Supplementary Menu                       | 3–19 |  |
| 3–6  | Accessing the Setup Menu                               | 3–21 |  |
| 3–7  | Displaying the Hardware Configuration                  | 3–23 |  |
| 3–8  | Device Names                                           | 3–24 |  |
| 3–9  | Setting the System Date and Time                       | 3–27 |  |
| 3–10 | Setting the Default System Partition                   | 3–29 |  |
| 3–11 | Effects of Setting the Default System Partition        | 3–31 |  |
| 3–12 | Configuring the Floppy Drives and Keyboard             | 3–32 |  |
| 3–13 | Effects of Configuring the System Floppy Drives        | 3–34 |  |
| 3–14 | Setting the System to Boot Automatically               | 3–35 |  |
| 3–15 | Effects of Setting the System to Boot Automatically    | 3–36 |  |
| 3–16 | Creating or Editing User-Defined Environment Variables | 3–38 |  |
| 3–17 | ARC Firmware Environment Variables                     | 3–40 |  |
| 3–18 | Resetting the System to Factory Defaults               | 3–42 |  |
| 3–19 | Displaying the Setup Menu Help Screen                  | 3–44 |  |
| 3–20 | Saving the System Setup                                | 3–47 |  |
| 3–21 | Quitting the Setup Menu                                | 3–47 |  |
| 4–1  | Accessing the Boot Selections Menu                     | 4–2  |  |
| 4–2  | ARC Boot Selection Variables                           | 4–3  |  |
| 4–3  | Adding a Boot Selection                                | 4–4  |  |
| 4–4  | Checking the Boot Selections for Errors                | 4–6  |  |
| 4–5  | Changing a Boot Selection                              | 4–8  |  |
| 4–6  | Displaying the System Boot Selections                  | 4–10 |  |
| 4–7  | Changing the Default Boot Selection                    | 4–12 |  |
| 4–8  | Deleting a Boot Selection                              | 4–14 |  |

## Preface

| Purpose of This<br>Guide | This guide describes how to use the console firmware, which<br>is part of the subsystem that controls the system hardware on<br>AlphaServer systems. The guide contains firmware reference<br>information about SRM console commands and ARC firmware<br>menus for the AlphaServer 2000 and AlphaServer 2100 systems.                |
|--------------------------|----------------------------------------------------------------------------------------------------|
| Online<br>Information    | AlphaServer 2000 and AlphaServer 2100 systems are shipped<br>with a set of diskettes called the "Fast Track to Information."<br>Fast Track is an easy-to-navigate, electronic version of all of the<br>information in the owner's guide for each of the servers listed<br>above, as well as the information in this reference guide. |
|                          | You can install Fast Track on any personal computer or laptop<br>computer running Microsoft Windows V3.1 or later or a Windows<br>emulator. Some versions of Fast Track also run on Windows NT.<br>Approximately four megabytes of disk space are required for<br>installation.                                                      |

| Who Should<br>Use This Guide | This guide is for system managers and others who perform<br>system management tasks that require interaction between the<br>system firmware and the operating system.                                                |
|------------------------------|----------------------------------------------------------------------------------------------------|
| Structure of This Guide      | This guide contains information about how to use the console firmware.                                                                                                    |
|                              | • Chapter 1 describes how to use the SRM command line interface and provides reference information for the SRM console firmware commands and environment variables.                                                  |
|                              | • Chapter 2 explains how to implement console security features on the system.                                                                                                    |
|                              | • Chapter 3 describes how to use the ARC menu interface for Windows NT to boot the system, change the system setup, and carry out other system management functions.                                                 |
|                              | • Chapter 4 describes how to change boot selections in the ARC menu interface.                                                                                                    |
| For More<br>Information      | You may find it useful to have your operating system<br>documentation and your system hardware documentation on<br>hand for use with this guide.                                                                     |
|                              | You can download up-to-date files and information for managing<br>AlphaServer 2100 and AlphaServer 2000 systems from the<br>Internet:                                                                                |
|                              | Via FTP on ftp.digital.com Once connected, go to:                                                                                                    |
|                              | /pub/Digital/Alpha/systems                                                                                                    |
|                              | Via World Wide Web:                                                                                                    |
|                              | http://www.service.digital.com/alpha/server/                                                                                                    |
|                              | The information includes firmware updates, the latest<br>configuration utilities, software patches, a list of supported<br>options, and more. There are no restrictions on accessing and<br>downloading these files. |

Firmware Under some circumstances, such as a CPU upgrade, you may need to update your firmware. Firmware updates are shipped quarterly on CD–ROM for the DEC OSF/1 and OpenVMS operating systems. Firmware updates for DEC OSF/1, OpenVMS, and Windows NT are also available on the Internet, as noted above.

**Conventions** The following table lists conventions used in this guide.

| Convention                       | Meaning                                                                                                    |
|----------------------------------|----------------------------------------------------------------------------------------------------|
| Return                           | A key name enclosed in a box indicates that you press that key.                                                                                                    |
| Ctrl/x                           | Ctrl/x indicates that you hold down the Ctrl key while you press another key, indicated here by x. In examples, this key combination is enclosed in a box, for example, $Ctrl/C$ . |
| lowercase                        | Lowercase letters in commands indicate that commands can be<br>entered in uppercase or lowercase.                                                                                  |
| Warning                          | Warnings contain information to prevent personal injury.                                                                                                    |
| Caution                          | Cautions provide information to prevent damage to equipment or software.                                                                                                    |
| []                               | In command format descriptions, brackets indicate optional elements.                                                                                                    |
| console command<br>abbreviations | Console command abbreviations must be entered exactly as shown.                                                                                                    |
| boot                             | Console and operating system commands are shown in this special typeface.                                                                                                    |
| italic type                      | Italic type in console command sections indicates a variable.                                                                                                    |
| < >                              | In console mode online help, angle brackets enclose a placeholder for which you must specify a value.                                                                              |
| {}                               | In command descriptions, braces containing items separated by commas imply mutually exclusive items.                                                                               |
| 000                              | In figures, a numbered callout labels a part of the figure. In text, it refers to a labeled part of a corresponding figure.                                                        |

# 1

# Using the SRM Console Interface (DEC OSF/1 and OpenVMS)

#### Introduction

On AlphaServer systems, control of the system hardware is provided by a console subsystem. The console subsystem contains firmware code (software code embedded in hardware) that facilitates interaction between the hardware and the operating system.

Because the AlphaServer 2000 and AlphaServer 2100 systems are designed to support multiple operating systems, these servers offer two separate operator interfaces:

- A command line interface called the SRM interface for DEC OSF/1 and OpenVMS systems. The SRM interface provides bootstrap and other services as defined in the *Alpha System Reference Manual* (SRM) specification.
- A menu interface called the ARC interface for the Windows NT operating system. The ARC interface provides bootstrap and other services as defined in the *Windows NT Portable Boot Loader Specification*.
- **In This Chapter** This chapter explains how to use the SRM command line interface to carry out operations such as testing the hardware and bootstrapping the system software. The command line interface will be familiar to users of traditional Digital systems.

Note

If you are running the Microsoft Windows NT operating system, refer to Chapter 3.

#### **Console Firmware Overview**

| The AlphaServer 2000 and AlphaServer 2100 systems contain        |
|------------------------------------------------------------------|
| firmware code that provides service functions, including         |
| power-up diagnostics and initialization, console interfaces, and |
| operating system bootstrap and restart.                          |
|                                                                  |

#### Firmware Services

At power-up, the firmware tests and initializes the base system. The firmware provides a set of built-in drivers to permit generic access to all the major physical components in the system.

The initialization code is run any time the system is reset. During initialization the base system hardware is tested and configured. All processor caches are set to a consistent state, memory is sized and configured, and the I/O subsystem is reset and configured.

After initialization the firmware starts up its own internal set of class and port drivers. The drivers are used by the console, diagnostics, bootstrap, and the operating system callbacks. This arrangement simplifies the addition of new device support, since it typically requires only the addition of port level drivers.

System self-tests are performed at power-up. These tests include memory diagnostics, individual device test-directed diagnostics executed within a driver's initialization routine, and a concurrent system exerciser. This power-up stream can be customized using both built-in and user scripts.

| DEC OSF/1, OpenVMS, and Microsoft Windows NT operating ystems.                                                                                                    |
|----------------------------------------------------------------------------------------------------|
| DEC OSF/1 and OpenVMS are booted from the SRM<br>firmware. The console terminal used as the operator<br>interface to DEC OSF/1 and OpenVMS can be either a serial<br>terminal (VTxxx or equivalent) or a VGA-compatible graphics<br>terminal.                                                         |
| Microsoft Windows NT is booted from the ARC firmware.<br>The console terminal used as the operator interface to<br>Windows NT must be a VGA-compatible graphics terminal.                                                                                                    |
| Systems running DEC OSF/1 or OpenVMS access the SRM<br>irmware via a command line interface (CLI). The CLI is a UNIX<br>tyle shell that provides a set of commands and operators, as<br>vell as a scripting facility. It allows you to configure and test the<br>ystem and boot the operating system. |
|                                                                                                    |

The SRM console prompt is P00>>>.

#### SRM-Only Tasks

There are several system management tasks that can be performed only from the SRM console command line interface:

- To test the system, use the SRM test command.
- To examine system bus options for errors, use the show fru command.
- To set or change certain environment variables, use one of the following SRM set commands. Each command is explained in detail in the reference section of this chapter.
  - set bus\_probe\_algorithm
    set cpu\_enabled
    set er\*0\_protocols
    set ew\*0\_mode
    set ew\*0\_protocols
    set ocp\_text
    set pk\*0\_fast
    set pk\*0\_host\_id
    set pk\*0\_soft\_term
    set tga\_sync\_green

| ARC Menu<br>Interface | Systems running Microsoft Windows NT navigate the ARC console firmware via menus that are used to configure and boot the system, run the EISA Configuration Utility (ECU), run the RAID Configuration Utility (RCU), and set environment variables. The menus are described in Chapter 3 and Chapter 4.                                                                                                    |
|-----------------------|----------------------------------------------------------------------------------------------------|
| ARC-Only<br>Tasks     | <ul> <li>The EISA Configuration Utility (ECU) and the RAID<br/>Configuration Utility (RCU) are run from the ARC menu<br/>interface.</li> <li>You must run the EISA Configuration Utility (ECU)<br/>whenever you add, remove, or move an EISA or ISA option<br/>in your AlphaServer system. The ECU is run from diskette.<br/>Two diskettes are supplied with your system shipment, one<br/>for DEC OSF/1 and OpenVMS and one for Windows NT.</li> </ul> |
|                       | To run the ECU, refer to the instructions in your system documentation.                                                                                                    |
|                       | • If you purchased a StorageWorks RAID Array 200 Subsystem<br>for your server, you must run the RAID Configuration Utility<br>(RCU) to set up the disk drives and logical units. Refer to<br><i>StorageWorks RAID Array 200 Subsystem Family Installation</i>                                                                                                    |

and Configuration Guide, included in your RAID kit.

Switching Between Interfaces To complete some procedures, it is necessary to switch from one console interface to the other.

- Several commands, including the test command, are run under the SRM interface.
- The EISA Configuration Utility (ECU) and the RAID Configuration Utility (RCU) are run under the ARC interface.

#### Switching from SRM to ARC

To switch from the SRM console to the ARC console, enter the arc command at the SRM console prompt P00>>>.

#### Switching from ARC to SRM

Switch from the ARC console to the SRM console as follows:

- 1. From the Boot menu, select Supplementary menu.
- 2. From the Supplementary menu, select Set up the system . . . .
- 3. From the Setup menu, select Switch to OpenVMS or OSF console.
- 4. Select your operating system console, then select the Setup menu and press Enter.
- 5. When the Power-cycle the system to implement the change message is displayed, press the Reset button.

Once the console firmware is loaded and the system is initialized, the SRM console prompt, P00>>>, is displayed.

SRM Console Task Summary

## SRM Console Task Summary

#### Tasks and Commands

Table 1–1 describes the system management tasks that you can perform from the SRM console and the command used to perform each task. Commands related to system security are described in Chapter 2.

Table 1–1 Task Summary Table

| Task                                                                                                    | Command                       |
|----------------------------------------------------------------------------------------------------|-------------------------------|
| Invoke the ARC console firmware.                                                                                                    | arc                           |
| Boot the operating system software.                                                                                                    | boot                          |
| Invoke the EISA Configuration Utility.                                                                                                    | ecu                           |
| Initialize the system.                                                                                                    | init                          |
| Change the default startup action.                                                                                                    | set auto_action               |
| Change the default boot device.                                                                                                    | set bootdef_dev               |
| Change the default boot flags.                                                                                                    | set boot_osflags              |
| Set bus probe algorithm to improve bus<br>sizing and configuration on DEC OSF/1<br>systems running SRM console firmware<br>V3.8 or later. | set bus_probe_<br>algorithm   |
| Change the device on which power-up output is displayed.                                                                                  | set console                   |
| Enable or disable specific CPUs on a multiprocessor system.                                                                               | set cpu_enabled               |
| Set network protocols for booting and other functions (er = DEC 4220 chip).                                                               | <pre>set er*0_protocols</pre> |
| Set network protocols for booting and other functions (ew = DECchip 21040).                                                               | <pre>set ew*0_protocols</pre> |
| Set an Ethernet controller to run twisted-<br>pair, AUI, or ThinWire.                                                                     | set ew*0_mode                 |
|                                                                                                    |                               |

(continued on next page)

SRM Console Task Summary

Table 1–1 (Cont.) Task Summary Table

| Task                                                                                             | Command                       |
|--------------------------------------------------------------------------------------------------|-------------------------------|
| Change the language variant of the keyboard.                                                     | set language                  |
| Change the power-up/diagnostic display message.                                                  | set ocp_text                  |
| Set the default operating system.                                                                | set os_type                   |
| Enable or disable PCI parity checking.                                                           | set pci_parity                |
| Enable Fast SCSI speed for Fast SCSI devices on a SCSI controller.                               | set pk*0_fast                 |
| Set the ID for a SCSI controller.                                                                | set pk*0_host_id              |
| Enable or disable SCSI terminators on<br>systems that use the QLogic ISP1020<br>SCSI controller. | <pre>set pk*0_soft_term</pre> |
| Set the location of the SYNC signal<br>generated by the turbo graphics adapter<br>(TGA) monitor. | set tga_sync_green            |
| Display the value of an environment<br>variable or display configuration<br>information.         | show                          |
| Run system diagnostics.                                                                          | test                          |

Control and Keyboard Characters

### **Control and Keyboard Characters**

#### Control Characters

Enter control characters by holding down the key labeled Ctrl while pressing another key. You can enter the following control characters in console mode:

| Character | Function                                                                                                    |
|-----------|----------------------------------------------------------------------------------------------------|
| Ctrl/A    | Toggles between insertion and overstrike mode so<br>you can edit text on the current command line.<br>Default mode is insert.                                                                    |
| Ctrl/C    | Interrupts a command process and returns control to the console command line.                                                                                                    |
| Ctrl/E    | Moves the cursor to the end of the line.                                                                                                    |
| Ctrl/H    | Moves the cursor to the beginning of the line.                                                                                                    |
| Ctrl/O    | Suppresses output to console terminal until you enter $Ctri/O$ again. Output is also reenabled when the console prompts for a command, issues an error message, or enters operating system mode. |
| Ctrl/S    | Suspends output to the console terminal until you enter $Ctrl/Q$ .                                                                                                    |
| Ctrl/Q    | Resumes output to the console terminal that you suspended with Ctrl/S.                                                                                                    |
| Ctrl/U    | Deletes the entire line. Line deletion is followed<br>with a carriage return, line feed, and a new<br>prompt.                                                                                    |
| Ctrl/R    | Redisplays the current line, omitting deleted characters.                                                                                                    |

#### Keyboard Characters

Figure 1–1 shows the keyboard characters that operate in console mode. The location of keyboard characters may vary depending on your keyboard. You can, however, enter the following keyboard characters in console mode, regardless of your keyboard type.

Control and Keyboard Characters

#### Figure 1–1 Special Keyboard Operations

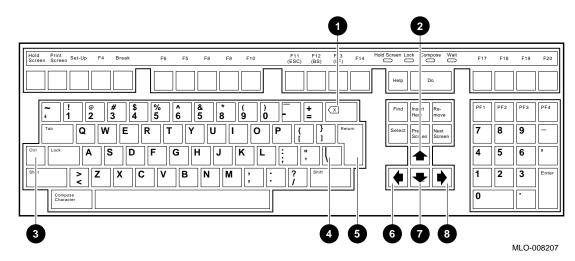

| Callout | Кеу                     | Function                                                                                                    |
|---------|-------------------------|----------------------------------------------------------------------------------------------------|
| 0       | <                       | Deletes the last character you entered.                                                                                                    |
|         |                         | With a hardcopy terminal, $< X$ is echoed with $\land$ followed by the character being deleted. If you delete several characters consecutively, the system echoes with $\land$ , the deleted characters, followed by another $\land$ at the end of the series. |
| 0       | 1                       | Recalls up to 32 previous commands.                                                                                                    |
| 0       | Ctrl                    | Begins a control character.                                                                                                    |
| 4       | $\setminus$ (Backslash) | Extends a command onto the next line. Must be the last character on the line to be continued.                                                                                                    |
| 0       | Return                  | Enters a command on the command line. The cursor need not be at the end of the command line.                                                                                                    |
| 6       | ←                       | Moves the cursor left one position.                                                                                                    |
| 0       | Ļ                       | Reverses the order of recalled commands after using $\uparrow.$                                                                                                    |
| 8       | $\rightarrow$           | Moves the cursor right one position.                                                                                                    |

SRM Console Commands

#### **SRM Console Commands**

Table 1–2 lists the SRM console commands used to perform typical system management tasks such as booting the operating system or setting environment variables. These commands are documented in alphabetical order in this chapter.

| Command  | Syntax                                                                                | Description                                                                                |
|----------|---------------------------------------------------------------------------------------|--------------------------------------------------------------------------------------------|
| arc      | arc                                                                                   | Invokes the ARC console firmware.                                                          |
| boot     | boot [-flags [ <i>longword</i> ,] <i>longword</i> ] [-halt]<br>[ <i>boot_device</i> ] | Boots the operating system software.                                                       |
| continue | continue                                                                              | Resumes program execution.                                                                 |
| ecu      | ecu                                                                                   | Invokes the EISA Configuration<br>Utility.                                                 |
| help     | help [command ]                                                                       | Displays online help using console commands. Synonymous with man.                          |
| init     | init                                                                                  | Initializes the system.                                                                    |
| man      | man [command ]                                                                        | Displays online help using console commands. Synonymous with help.                         |
| set      | set [-default] envar val                                                              | Sets an environment variable.                                                              |
| set host | set host [-dup] [-task <i>task_name</i> ] <i>device</i>                               | Connects to a MSCP DUP server on a DSSI device.                                            |
| show     | show [ <i>envar</i> ] [{config,device,memory, pal,<br>version}]                       | Displays the value of an<br>environment variable or displays<br>configuration information. |
| test     | test                                                                                  | Runs system diagnostics.                                                                   |

Table 1–2 Frequently Used Console Commands

#### Displaying SRM Commands

In addition to the commands described in this chapter, there are some console commands that are used for system diagnostics and development. To view all of the console commands, enter help or man at the P00>>> console prompt. Do not use commands that are not covered in this reference guide unless you fully understand the effect they can have on the system. Entering Console Commands

## **Entering Console Commands**

| Use the following format when entering console commands. To specify a parameter, precede the parameter with a space. To specify a flag, precede the flag with a space and a hyphen.                                                                                                    |                                                                                                    |
|----------------------------------------------------------------------------------------------------|----------------------------------------------------------------------------------------------------|
| P00>>> command [-flags]                                                                                                    | [parameters]                                                                                                    |
|                                                                                                    | entering a specific console command, refer<br>l reference pages, in the next section of                                                                                                    |
|                                                                                                    | ning in console mode, you can get online<br>ole commands by entering help or man at                                                                                                    |
| Most of the console commands on your DEC OSF/1 or OpenVM system are similar, but not identical to, the console commands supported on VAX systems. See Table 1–3. If you are familian with VAX console commands, familiarize yourself with the Alp console commands before proceeding.<br>Table 1–3 VAX and Alpha Console Commands Compared |                                                                                                    |
| VAX Console Command                                                                                                    | Alpha Console Command                                                                                                    |
| show boot                                                                                                    | show bootdef_dev                                                                                                    |
| show bflags                                                                                                    | show boot_osflags                                                                                                    |
| / <i>qualifier</i> (indicates                                                                                                    | -flag (indicates optional flags)                                                                                                    |
|                                                                                                    | <ul> <li>specify a parameter, pr<br/>specify a flag, precede t</li> <li>P00&gt;&gt;&gt; command [-flags]</li> <li>For information about of<br/>to the console command<br/>this chapter.</li> <li>Once the system is run<br/>information about console<br/>the console terminal.</li> <li>Most of the console com<br/>system are similar, but<br/>supported on VAX system<br/>with VAX console commands before</li> <li>Table 1–3 VAX and Alignov<br/>VAX Console Command</li> <li>show boot<br/>show bflags</li> </ul> |

The remainder of this chapter contains reference information and examples of the SRM console commands.

#### arc

| Synopsis    | Invoke the ARC firmware.                                                                                                    |
|-------------|----------------------------------------------------------------------------------------------------|
|             | arc                                                                                                    |
| Description | Entering the arc command from the console prompt loads the ARC firmware and boots the ARC console. You do not need to restart the system in order to load the ARC firmware. |
| Example     | In the following example, the ARC console is invoked from the SRM console.                                                                                                  |
|             | POO>>> arc                                                                                                    |

#### arc

### boot

| boot [-flags [longword,]longword] [-halt] [boot_device]DescriptionInitializes the processor, loads a program image from the<br>specified boot device, and transfers control to that image.If you specify a list of devices, a bootstrap is attempted from<br>each device in order. Then control passes to the first successfu<br>booted image. In a list, always enter network devices last, sim<br>network bootstraps only terminate if a fatal error occurs or an | ce<br>1                                                                                                    |  |
|----------------------------------------------------------------------------------------------------|----------------------------------------------------------------------------------------------------|--|
| specified boot device, and transfers control to that image.<br>If you specify a list of devices, a bootstrap is attempted from<br>each device in order. Then control passes to the first successfu<br>booted image. In a list, always enter network devices last, sin                                                                                                    | ce<br>1                                                                                                    |  |
| each device in order. Then control passes to the first successfu<br>booted image. In a list, always enter network devices last, sin                                                                                                    | ce<br>1                                                                                                    |  |
| image is successfully loaded.                                                                                                    | ıg                                                                                                    |  |
| The -flags option passes additional information to the operatin system about the boot that you are requesting.                                                                                                    |                                                                                                    |  |
|                                                                                                    | followed by Return. When you enter boot or b, an environment variable (shown in parenthesis) provides a default value for the         |  |
| Boot device (bootdef_dev)                                                                                                    |                                                                                                    |  |
| Boot flags (boot_osflags)                                                                                                    |                                                                                                    |  |
|                                                                                                    | line, the current default value is overridden for the current boot<br>request. However, the corresponding environment variable is not |  |
| Parameters Parameter Description                                                                                                    |                                                                                                    |  |
| boot_device       A device path or list of devices from which the console program attempts to boot, or a saved boot specification in the form of an environment variable. Use the set bootdef_dev command to define the defau boot device.                                                                                                    |                                                                                                    |  |

boot

| Flags    | Flag                                                                                                    | Description                                                                                                    |
|----------|----------------------------------------------------------------------------------------------------|----------------------------------------------------------------------------------------------------|
|          | -flags [ <i>longword</i> ,]<br><i>longword</i>                                                                                                    | Specifies additional information to the<br>bootstrap software. In DEC OSF/1, specifies<br>boot flags. In OpenVMS, specifies system<br>root number and boot flags. Refer to the set<br>boot_osflags command for a list of possible<br>settings and their meanings.<br>The default boot flag setting is null. Use the<br>set boot_osflags command to change the<br>default boot flag setting. |
|          | -halt                                                                                                    | Forces the bootstrap operation to halt<br>and invoke the console program once<br>the bootstrap image is loaded and page<br>tables and other data structures are<br>set up. Console device drivers are not<br>shut down when this qualifier is present.<br>Transfer control to the image by entering<br>the continue command.                                                                |
| Examples | In the following example, an OpenVMS system boots from the SCSI disk, dka0. If bootable software cannot be found on dka0, the system attempts to boot from Ethernet port ewa0. Boot flag settings are 0 and 1. |                                                                                                    |
|          | P00>>> boot -flags                                                                                                    | 0,1 dka0,ewa0                                                                                                    |
|          |                                                                                                    | ample, a DEC OSF/1 system boots from the sing boot flag setting i.                                                                                                    |
|          | P00>>> boot -flags                                                                                                    | i dka0                                                                                                    |
|          | In the following example, the system boots from the SCSI disk,<br>dka0, but remains in console mode. Subsequently, you can enter<br>the continue command to transfer control to the operating<br>system.       |                                                                                                    |
|          | P00>>> boot -halt d                                                                                                    | ka0                                                                                                    |
|          | In the following example, the system boots from the default<br>boot device. The console program returns an error message if a<br>default boot device has not been set.                                         |                                                                                                    |
|          | P00>>> boot                                                                                                    |                                                                                                    |

### continue

| Synopsis    | Resume program execution on the specified processor. continue                                                                                                    |
|-------------|----------------------------------------------------------------------------------------------------|
| Description | Continues execution on the specified processor, or the primary<br>processor if a processor is not specified. The processor begins<br>executing instructions at the address that is currently in the<br>saved program counter. The processor is not initialized.                      |
|             | The continue command is only valid if you have not disturbed<br>the system state and if you halted the system by one of two<br>methods: either by pressing the Halt button on the operator<br>control panel or by entering Ctrl/P on the console terminal.                           |
|             | Note                                                                                                    |
|             | Some console commands, for example, boot, may alter<br>the machine state so that program mode cannot be<br>successfully resumed (unless you include "-halt" in the<br>boot command). If program mode cannot be successfully<br>resumed, you may need to reboot the operating system. |
| Examples    | In the following example, a system is commanded to resume operating system mode.                                                                                                    |
|             | P00>>> continue                                                                                                    |
|             | In the next example, a system's second processor is commanded<br>to resume operating system mode.                                                                                                    |
|             | P00>>> continue &p1                                                                                                    |
|             |                                                                                                    |

## ecu

#### ecu

| Synopsis    | Invoke the EISA Configuration Utility.                                                                                                    |  |
|-------------|----------------------------------------------------------------------------------------------------|--|
|             | ecu                                                                                                    |  |
| Description | Before you enter the ecu command, insert the ECU diskette for your operating system in the diskette drive.                                                                                                    |  |
|             | Entering the ecu command from the $P00>>>$ console prompt invokes the EISA Configuration Utility (ECU).                                                                                                    |  |
|             | Before the system reads the ECU diskette, it first loads the ARC console firmware. The load procedure takes approximately two minutes. When the ARC console firmware has finished loading, the ECU program is booted. |  |
|             | After you complete the ECU procedure, you can switch back<br>to the SRM console, if necessary, as described in the section<br>"Console Firmware Overview."                                                            |  |
|             | For more information about running the EISA Configuration Utility, refer to your system documentation.                                                                                                    |  |
| Example     | In the following example, the EISA Configuration Utility is invoked from the SRM console.                                                                                                    |  |
|             | P00>>> ecu<br>loading ARC firmware                                                                                                    |  |
|             | •                                                                                                    |  |

## help or man

| Synopsis               | Display information about console commands.                                                                                                    |  |  |
|------------------------|----------------------------------------------------------------------------------------------------|--|--|
|                        | help or man [ <i>command</i> ]                                                                                                    |  |  |
| Description            | The help command, interchangeable with the man command, displays basic information about the use of console commands when the system is in console mode.                                                                                                    |  |  |
|                        | • If you enter the help command with no options or arguments, the system displays the complete list of commands for which you can receive help.                                                                                                    |  |  |
|                        | • If you enter the help command followed by the name of a console command, the screen displays information about the console command.                                                                                                    |  |  |
|                        | • If you enter the help command with an argument string (such as "sh"), the system displays information about all commands that begin with that string.                                                                                                    |  |  |
|                        |                                                                                                    |  |  |
| Parameters             | Parameter Description                                                                                                    |  |  |
| Parameters             | ParameterDescriptioncommandCommands or topics for which help is<br>requested.                                                                                                    |  |  |
| Parameters<br>Examples | <i>command</i> Commands or topics for which help is                                                                                                    |  |  |
|                        | command       Commands or topics for which help is requested.         In the following example, the system is commanded to display                                                                                                    |  |  |
|                        | command       Commands or topics for which help is requested.         In the following example, the system is commanded to display the topics for which help is available.                                                                                                    |  |  |
|                        | command       Commands or topics for which help is requested.         In the following example, the system is commanded to display the topics for which help is available.         P00>>> help         In the next example, the system is commanded to display help                                       |  |  |
|                        | command       Commands or topics for which help is requested.         In the following example, the system is commanded to display the topics for which help is available.         P00>>> help         In the next example, the system is commanded to display help on all commands that begin with "sh." |  |  |

## init

| Synopsis    | Initialize the system.<br>init                                                                                                    |
|-------------|----------------------------------------------------------------------------------------------------|
| Description | Initializes the system. The system resets the software and executes the power-up self-tests.                                                                                                    |
|             | After self-tests are executed, the system will autoboot unless one of the following is true:                                                                                                    |
|             | • The Halt button on the operator control panel is set to the "in" position.                                                                                                    |
|             | The auto_action environment variable is set to halt.                                                                                                    |
|             | If the auto_action environment variable is set to boot or restart<br>and the Halt button is set to the "out" position, the system will<br>autoboot (it will stop in console mode if the Halt button is in). If<br>the auto_action environment variable is set to halt, the system<br>will stop in console mode. |

Whenever you reset the following SRM environment variables, you must initialize the system with the init command to put the new setting into effect:

auto\_action console language ocp\_text os\_type pk\*0\_fast pk\*0\_host\_id pk\*0\_soft\_term

For example, to change the device on which power-up output is displayed from a serial terminal to a graphics monitor, set the console environment variable to "graphics" and then enter the init command as shown in the example.

| Example | P00>>> show console<br>console<br>P00>>> set console<br>P00>>> init | serial   |
|---------|---------------------------------------------------------------------|----------|
|         | <br>POO>>> show console<br>console                                  | graphics |

man

#### man

See help.

#### set

SynopsisSet or modify the value of an environment variable.<br/>set [-default] envar valDescriptionSets or modifies the value of an environment variable.<br/>Environment variables are used to pass configuration<br/>information between the console and the operating system.<br/>The setting of these variables determines how the system powers<br/>up, boots the operating system, and operates.<br/>Whenever you modify the value of the following environment<br/>variables, you must initialize the system to put the new setting<br/>into effect. To initialize the system, enter the init command.

auto\_action console language ocp\_text os\_type pk\*0\_fast pk\*0\_host\_id pk\*0\_soft\_term

| Parameters  | Parameter                                                     | Description                                                                                                    |
|-------------|---------------------------------------------------------------|----------------------------------------------------------------------------------------------------|
|             | envar                                                         | The environment variable to be assigned a<br>new value. Refer to the list of commonly<br>used environment variables in Table 1–4. |
|             | val                                                           | The value that is assigned to the environment variable. Either a numeric value or an ASCII string.                                |
| Flags       |                                                               |                                                                                                    |
| i iago      | Flag                                                          | Description                                                                                                    |
|             | -default                                                      | Restores an environment variable to its default value.                                                                            |
| Environment | -                                                             | vides a brief description of the environment<br>h of these environment variables is described in                                  |
| Variables   | the following s                                               |                                                                                                    |
|             | The environment variables for security commands are described |                                                                                                    |

|  | Table 1–4 | Environment | Variables |
|--|-----------|-------------|-----------|
|--|-----------|-------------|-----------|

in Chapter 2.

| Variable                | Function                                                                                                    | Factory Setting                                                              |
|-------------------------|----------------------------------------------------------------------------------------------------|------------------------------------------------------------------------------|
| auto_action             | Specifies what action the console should<br>take whenever the system is powered up,<br>crashes, or the Reset button is pressed.            | Halt                                                                         |
| bootdef_dev             | Specifies the default boot device to the system.                                                                                           | System device on which<br>Factory Installed<br>Software (FIS) was<br>loaded. |
| boot_osflags            | Sets the boot flags and in OpenVMS, a root number.                                                                                         | Null                                                                         |
| bus_probe_<br>algorithm | Sets bus probe algorithm to improve bus<br>sizing and configuration on DEC OSF/1<br>systems running SRM console firmware<br>V3.8 or later. |                                                                              |

(continued on next page)

set

Variable Function **Factory Setting** console Specifies the device on which power-up Matches the system output is displayed. configuration. cpu\_enabled Enables or disables specific CPUs on a All CPUs are enabled. symmetric multriprocessing system. er\*0\_protocols Set network protocols for booting and other functions (er = DEC 4200 chip). ew\*0\_mode Sets the default Ethernet device type on systems with a Digital Ethernet controller (ew\*). ew\*0\_protocols Set network protocols for booting and other functions (er = DECchip 21040). Sets the console keyboard layout to a Determined at factory. language supported language. Specifies the message that is displayed CPU speed ocp\_text on the power-up/diagnostic display. Specifies the operating system that os\_type Matches the system will be run on the system. Sets the configuration. appropriate console user interface. Disables or enables parity checking on The default value is pci\_parity "on"-PCI parity is the PCI bus. enabled. pk\*0\_fast Enables Fast SCSI devices to perform in fast SCSI mode. Bus node ID 7 pk\*0\_host\_id Sets the default value for a controller host bus node ID. Enable or disable SCSI terminators on pk\*0\_soft\_ term systems that use the QLogic ISP1020 SCSI controller. Set the location of the SYNC signal tga\_sync\_ generated by the turbo graphics adapter green (TGA) monitor.

Table 1–4 (Cont.) Environment Variables

set auto\_action

### set auto\_action

| Synopsis    | Set the console                                                                                                    | action at power-up and restart.                                                                                       |
|-------------|----------------------------------------------------------------------------------------------------|----------------------------------------------------------------------------------------------------|
|             | set auto_action                                                                                                    | [-default] val                                                                                                    |
| Description | Sets the action the console should take any time the system is<br>powered up, crashes, or the Reset button is pressed. When the<br>setting involves autobooting, the system boots from the default<br>boot device that is specified by the value of the bootdef_dev<br>environment variable. |                                                                                                    |
|             | Whenever you change the value of this environment variable,<br>you must initialize the system to put the new setting into effect.<br>To initialize the system, enter the init command.                                                                                                    |                                                                                                    |
| Qualifiers  | Qualifier                                                                                                    | Description                                                                                                    |
|             | halt                                                                                                    | Causes the system to remain in console<br>mode after the system is powered up or it<br>crashes.                       |
|             | boot                                                                                                    | Causes the system to boot automatically<br>when it is turned on. Causes the system to<br>halt after a system failure. |
|             | restart                                                                                                    | Causes the system to boot automatically when it is turned on or after it fails.                                       |
| Example     | In the following example, the system's default console action following error, halt, or power-up is changed from halt to boot                                                                                                    |                                                                                                    |
|             | P00>>> show aut<br>auto_action<br>P00>>> set auto<br>P00>>> init                                                                                                    | halt                                                                                                    |
|             | <br>P00>>> show aut<br>auto_action                                                                                                    | o_action<br>boot                                                                                                    |

set bootdef\_dev

### set bootdef\_dev

| Synopsis    | Set the default boot device.                                                                                                    |  |  |
|-------------|----------------------------------------------------------------------------------------------------|--|--|
|             | set bootdef_dev <i>device_name</i>                                                                                                    |  |  |
| Description | Specifies the default boot device to the system. The default boot<br>device is the device from which the bootstrap system software<br>is loaded. In most cases, the default boot device has already<br>been identified on your system as the device on which Factory<br>Installed Software (FIS) was loaded. |  |  |
|             | Setting the default boot device simplifies the process of booting the operating system as follows:                                                                                                    |  |  |
|             | • You can enter b and press Return at the console prompt and the system will find and boot operating system software.                                                                                                    |  |  |
|             | <ul> <li>Assuming the default startup action is set to boot or resta<br/>(using the set auto_action command), the system will find<br/>and automatically boot the operating system at power-up.</li> </ul>                                                                                                   |  |  |
|             | Before identifying the boot device, consider the following:                                                                                                    |  |  |
|             | • Your boot device may already be set. (Enter the command show bootdef_dev to display the current default boot device.)                                                                                                    |  |  |
|             | • You can identify multiple boot devices to the system. By doing so, when you enter b or boot at the console prompt, the system searches for a bootable device from the list of devices that you specify. The system then automatically boots from the first device on which it finds software.              |  |  |
|             | • Whenever you boot the operating system, you can override<br>the default boot device by specifying an alternative device<br>name on the boot command line.                                                                                                    |  |  |
|             |                                                                                                    |  |  |

set bootdef\_dev

| Qualifiers | Qualifier                                                                                           | Description                                   |
|------------|----------------------------------------------------------------------------------------------------|-----------------------------------------------|
|            | boot_device                                                                                         | Name (or names) of your boot devices.         |
| Example    | In the following example, the default device from which the system attempts to boot is set to dka0. |                                               |
|            | P00>>> set bootdef_dev dka0                                                                         |                                               |
|            | In the next exa<br>dka0.                                                                            | mple, the default devices are set to dub0 and |
|            | P00>>> set boot<br>P00>>> show boo<br>bootdef_dev                                                   | —                                             |

set boot\_osflags

### set boot\_osflags

| Synopsis             | Set the defau                  | lt boot flags and, in OpenVMS, a root number.                                                                                                    |
|----------------------|--------------------------------|----------------------------------------------------------------------------------------------------|
|                      | set boot_osfla                 | gs root_number,bootflag                                                                                                    |
| Description          | operating sys<br>bootstrap. Ur | ntain information that is read and used by the<br>tem to determine some aspects of a system<br>oder normal circumstances, the default boot flag<br>suit your environment. |
|                      | boot flags to t                | e boot flags for the current boot only, you can pass<br>the operating system on the boot command line<br>s option (see the boot command).                                 |
|                      | The interpret<br>dependent.    | ation of the boot flags is operating system                                                                                                    |
| DEC OSF/1<br>Systems | The DEC OS<br>argument: th     | F/1 operating system takes only one boot flag<br>e boot flag.                                                                                                    |
|                      | Possible boot<br>systems are:  | flag settings and their meanings for DEC OSF/1                                                                                                    |
|                      | Flag Setting                   | Meaning                                                                                                    |
|                      | a                              | Load operating system software from the specified boot device (autoboot). Boot to multiuser mode.                                                                         |
|                      | i                              | Prompt for the name of a file to load and other options (boot interactively). Boot to single user mode.                                                                   |
|                      | S                              | Stop in single-user mode. Boots /vmunix to single-<br>user mode and stops at the # (root) prompt.                                                                         |
|                      | D                              | Full dump, implies "s" as well. By default, if DEC OSF/1 crashes, it completes a partial memory dump. Specifying "D" forces a full dump at system crash.                  |

set boot\_osflags

ExampleIn the following example on a DEC OSF/1 system, the boot flags are set to autoboot:<br/>
 P00>>> set boot\_osflags aOpenVMS<br/>SystemsThe OpenVMS operating system takes two boot flag arguments:<br/>
 root number and boot flags. If you specify only one argument,<br/>
 the argument designates the boot flag.<br/>
 Root Number Settings<br/>
 The root number is the directory number on the system disk on<br/>
 which OpenVMS files are located. For instance:File LocationCorresponding Root Number

| File Location | Corresponding Root Number |
|---------------|---------------------------|
| [SYS0.SYSEXE] | 0 (default)               |
| [SYS1.SYSEXE] | 1                         |
| [SYS2.SYSEXE] | 2                         |
| [SYS3.SYSEXE] | 3                         |

#### Boot Flags (OpenVMS)

Possible boot flag settings and their meanings for OpenVMS systems are shown in Table 1–5.

\_\_\_\_ Note \_\_\_\_\_

Using logical ORing, you can identify multiple boot flags.

set boot\_osflags

| Flag Setting | Bit Number | Meaning                                                                                |
|--------------|------------|----------------------------------------------------------------------------------------|
| 1            | 0          | Bootstrap conversationally (enables<br>you to modify SYSGEN parameters<br>in SYSBOOT). |
| 2            | 1          | Map XDELTA to running system.                                                          |
| 4            | 2          | Stop at initial system breakpoint.                                                     |
| 8            | 3          | Perform diagnostic bootstrap.                                                          |
| 10           | 4          | Stop at the bootstrap breakpoints.                                                     |
| 20           | 5          | Omit header from secondary bootstrap image.                                            |
| 80           | 7          | Prompt for the name of the secondary bootstrap file.                                   |
| 100          | 8          | Halt before secondary bootstrap.                                                       |
| 10000        | 16         | Display debug messages during booting.                                                 |
| 20000        | 17         | Display user messages during booting.                                                  |

Table 1–5 OpenVMS Boot Flag Settings

#### **Examples**

In the following OpenVMS example, the root number is set to 1 and the boot flags are set to 2:

P00>>> set boot\_osflags 1,2
 . . .

In the next OpenVMS example, the boot flags are set to 1 and the root number is not changed:

P00>>> set boot\_osflags 1
 . . .

set bus\_probe\_algorithm

### set bus\_probe\_algorithm

| Synopsis    | Sets a bus probe algorithm on AlphaServer 2000 or AlphaServer 2100 systems running the DEC OSF/1 operating system.<br>set bus_probe_algorithm [old/new]                                                                                                   |
|-------------|----------------------------------------------------------------------------------------------------|
| Description | Setting this environment variable improves bus sizing and configuration on DEC OSF/1 systems. DEC OSF/1 systems running SRM console firmware V3.8 or later must set the bus probe algorithm to new and then power cycle, reset, or initialize the system. |
| Example     | P00>>> set bus_probe_algorithm new<br>P00>>> init                                                                                                    |

### set console

| Synopsis    | Set the device<br>set console <i>out</i>                                | on which power-up output is displayed.<br>tput_device                                                                                                    |  |
|-------------|-------------------------------------------------------------------------|----------------------------------------------------------------------------------------------------|--|
| Description | terminal. Your<br>terminal or a s<br>variable detern<br>Set this enviro | Power-up information is typically displayed on your console<br>terminal. Your console terminal might be either a graphics<br>terminal or a serial terminal. The setting of this environment<br>variable determines where the system displays power-up output.<br>Set this environment variable according to the console terminal<br>that you are using. |  |
|             | you must initi                                                          | change the value of this environment variable,<br>alize the system to put the new setting into effect.<br>he system, enter the init command.                                                                                                    |  |
| Qualifiers  | Qualifier                                                               | Description                                                                                                    |  |
|             | graphics                                                                | Sets the power-up output to be displayed<br>at a graphics terminal, or a device that is<br>connected to the VGA module at the rear of<br>the system.                                                                                                    |  |
|             | serial                                                                  | Sets the power-up output to be displayed on<br>the device that is connected to the COM1<br>port at the rear of your system.                                                                                                    |  |
| Example     |                                                                         | •                                                                                                    |  |
|             | P00>>> init                                                             |                                                                                                    |  |

set cpu\_enabled

### set cpu\_enabled

| Enables or disables a CPU.<br>set cpu_enabled <i>hex_digit</i>                                                                                                    |
|----------------------------------------------------------------------------------------------------|
| Sets a bit mask that enables or disables specific CPUs on a multiprocessor system. Disabled CPUs are prevented from running the console or the operating system. Bit 0 of the mask corresponds to CPU 0; bit 1 corresponds to CPU 1, and so on. This is shown in Table 1–6 as the binary equivalent, 3210 (bit). A zero (0) bit prevents the corresponding CPU from running; a one (1) bit allows the corresponding CPU to run. |
| By default, the bit mask is set to all one's (hex digit value F in the table below) so that CPU 0, CPU 1, CPU 2, and CPU 3 are all enabled.                                                                                                    |
| To enable and disable CPUs, type the set cpu_enabled command<br>followed by the hex digit value for the CPU or CPUs you want to<br>enable or disable. For example, to disable only CPU 1, you would<br>enter the hex digit value "D." As shown in the table, this value<br>corresponds to enabling CPU 0, CPU 2, and CPU 3 and disabling<br>CPU 1 (bit mask is set to 1101).                                                    |
|                                                                                                    |

set cpu\_enabled

| Hex Digit<br>Value | Binary Equivalent<br>CPU enable 3210 (bit) | Enabled CPUs                      |
|--------------------|--------------------------------------------|-----------------------------------|
| 0                  | 0000                                       | No CPUs (CPU 0<br>still comes up) |
| 1                  | 0001                                       | CPU 0                             |
| 2                  | 0010                                       | CPU 1                             |
| 3                  | 0011                                       | CPU 0,1                           |
| 4                  | 0100                                       | CPU 2                             |
| 5                  | 0101                                       | CPU 0,2                           |
| 6                  | 0110                                       | CPU 1,2                           |
| 7                  | 0111                                       | CPU 0,1,2                         |
| 8                  | 1000                                       | CPU 3                             |
| 9                  | 1001                                       | CPU 0,3                           |
| Α                  | 1010                                       | CPU 1,3                           |
| В                  | 1011                                       | CPU 0,1,3                         |
| С                  | 1100                                       | CPU 2,3                           |
| D                  | 1101                                       | CPU 0,2,3                         |
| E                  | 1110                                       | CPU 1,2,3                         |
| F                  | 1111                                       | CPU 0,1,2,3                       |

Table 1–6 Hex Digit Values for CPUs

#### **Examples**

In the following example, CPUs 0, 2, and 3 are enabled, and CPU 1 is disabled.

```
P00>>> set cpu_enabled d
```

In the following example, CPU 0 and CPU 1 are enabled, and CPU 2 and CPU 3 are disabled.

```
P00>>> set cpu_enabled 3
```

In the following example, CPU 3 is enabled, and CPU 0, 1, and 2 are disabled.

```
P00>>> set cpu_enabled 8
```

set er\*0\_protocols and set ew\*0\_protocols

### set er\*0\_protocols and set ew\*0\_protocols

| Synopsis    | command applies to                                              | otocols for booting and other functions. This<br>o systems with a Digital Ethernet controller<br>220 chip; ew* for the DECchip 21040).                                                                                                    |
|-------------|-----------------------------------------------------------------|----------------------------------------------------------------------------------------------------|
|             | set er*0_protocols a                                            | qualifier                                                                                                    |
|             | set ew*0_protocols                                              | qualifier                                                                                                    |
| Description |                                                                 | command, replace the asterisk (*) with the Ethernet controller for which you are setting                                                                                                    |
|             | show config comma<br>The Ethernet contr<br>pertinent start with | network protocols on your system, enter the<br>and. A list of all system devices is displayed.<br>collers for which this command setting is<br>h the letters "er" or "ew". The third letter,<br>asterisk (*), is the adapter ID for the Ethernet                                                  |
| Qualifiers  | Qualifier                                                       | Description                                                                                                    |
|             | тор                                                             | Sets the network protocol to mop<br>(Maintenance Operations Protocol): the<br>setting typically used for systems using the<br>OpenVMS operating system.                                                                                                    |
|             | bootp                                                           | Sets the network protocol to bootp: the setting typically used for systems using the DEC OSF/1 operating system.                                                                                                    |
|             | bootp,mop                                                       | The bootp and mop qualifiers can be used<br>in a list, separated by a comma. When<br>the settings are used in a list, the system<br>attempts to use the mop protocol first,<br>regardless of which protocol is listed first. If<br>not successful, it then attempts to use the<br>bootp protocol. |

set er\*0\_protocols and set ew\*0\_protocols

## **Examples** In the following example, the network protocol is set to mop for the device ewa0.

P00>>> set ewa0\_protocols mop P00>>> show ewa0\_protocols ewa0\_protocols mop

In the following example, the network protocol is set to bootp for device era0.

P00>>> set era0\_protocols bootp
P00>>> show era0\_protocols
ewa0\_protocols bootp

In the following example, the mop protocol is set to mop or bootp for device ewb0.

P00>>> set ewb0\_protocols mop,bootp
P00>>> show ewb0\_protocols
ewa0\_protocols bootp,mop

set ew\*0\_mode

### set ew\*0\_mode

| Synopsis    | Set an Ethernet controller to the default Ethernet device type.<br>This command applies to systems with a Digital Ethernet<br>controller (ew*).                                                                                                    |
|-------------|----------------------------------------------------------------------------------------------------|
|             | set ew*0_mode <i>qualifier</i>                                                                                                    |
| Description | Sets an Ethernet controller to run an AUI, ThinWire, or 10BASE-T (twisted-pair) Ethernet network:                                                                                                    |
|             | • If either an AUI or ThinWire Ethernet network is connected to the Ethernet controller, set the default Ethernet device type to "aui."                                                                                                    |
|             | • If a 10BASE-T Ethernet network is connected to the Ethernet controller, set the default Ethernet device type to "twisted-pair."                                                                                                    |
|             | When entering this command, replace "*" with the adapter ID for the Ethernet controller for which you are setting the default.                                                                                                    |
|             | To get a list of the Ethernet controllers on your system, enter the<br>show config command. A list of all system devices is displayed.<br>The Ethernet controllers for which this command setting is<br>pertinent start with the letters "ew." The third letter is the<br>adapter ID for the Ethernet controller. |

set ew\*0\_mode

| Qualifiers | Qualifier                                            | Description                                                                                                    |
|------------|------------------------------------------------------|----------------------------------------------------------------------------------------------------|
|            | aui                                                  | Sets the default Ethernet device to AUI.                                                                                                    |
|            | twisted-pair                                         | Sets the default Ethernet device type to 10BASE-T (twisted-pair).                                                                                                   |
|            | auto-sensing                                         | Reads the device connected to the Ethernet<br>port and sets the default to the appropriate<br>Ethernet device type. (Currently, this option<br>is not implemented.) |
| Example    | 6                                                    | example, the default Ethernet device type for<br>ller "a" is set to a 10BASE-T (twisted-pair)                                                                       |
|            | P00>>> set ewa0_<br>P00>>> show ewa0<br>ewa0_mode tw | -                                                                                                    |

set host

### set host

| Synopsis    | DSSI device.                                                    | le program to the MSCP DUP server on a<br>k <i>task_name</i> ] <i>device</i>                                                                                                    |
|-------------|-----------------------------------------------------------------|----------------------------------------------------------------------------------------------------|
| Description | device. In the synt<br>to the console prog<br>DUP server on the | ble program to another DUP server on a DSSI<br>tax, <i>device</i> is the name of the device to attach<br>gram. Using the -dup option invokes the DSSI<br>e selected device. You can use the DUP protocol<br>odify parameters of a DSSI device. |
|             | For more informat and Troubleshootin                            | ion, refer to the <i>DSSI VMScluster Installation ng</i> manual.                                                                                                    |
| Parameters  | Parameter                                                       | Description                                                                                                    |
|             | device                                                          | Specifies the device to attach to the console program.                                                                                                    |
| Flags       | Flag                                                            | Description                                                                                                    |
|             | -dup                                                            | Specifies connection to an MSCP DUP<br>server. The DUP service may be used to<br>examine and modify parameters of a DSSI<br>device.                                                                                                    |
|             | -task <i>task_name</i>                                          | Specifies which DUP service utility to<br>invoke. Refer to the example that follows for<br>a list of utilities. If you do not specify this<br>qualifier, a directory of utilities is displayed.                                                |

set host

# **Example** The following example shows how to connect to the MSCP DUP server on a device.

P00>>> show device du dud0.0.0.3.0 R2YQYA\$DIA0 RF72 P00>>> set host -dup dud0 starting DIRECT on pud0.0.0.3.0 (R2YQYA) Copyright (C) 1990 Digital Equipment Corporation PRFMON V1.0 D 2-NOV-1990 10:30:58 DKCOPY V1.0 D 2-NOV-1990 10:30:58 DRVEXR V2.0 D 2-NOV-1990 10:30:58 DRVTST V2.0 D 2-NOV-1990 10:30:58 HISTRY V1.1 D 2-NOV-1990 10:30:58 DIRECT V1.0 D 2-NOV-1990 10:30:58 ERASE V2.0 D 2-NOV-1990 10:30:58 VERIFY V1.0 D 2-NOV-1990 10:30:58 DKUTIL V1.0 D 2-NOV-1990 10:30:58 PARAMS V2.0 D 2-NOV-1990 10:30:58 Total of 10 programs. Task? P00>>> set host -dup -task params dud0 starting PARAMS on pud0.0.0.3.0 (R2YQYA) Copyright (C) 1990 Digital Equipment Corporation PARAMS> show allclass Default Parameter Current Type Radix ALLCLASS 0 0 Byte Dec B ALLCLASS PARAMS> exit Exiting... P00>>>

set language

#### set language

**Synopsis** Set the keyboard layout, which is language dependent. set language language\_code Description Your terminal keyboard layout depends on the language variant of the keyboard that you ordered. In order for the system to interpret the terminal keyboard layout correctly, the console language setting must match the language of the keyboard variant that you ordered. The system ships from the factory with a default keyboard setting. Enter show language at the console prompt to display the current keyboard setting. If the current setting does not match your keyboard, reset this variable to match your keyboard variant. Whenever you change the value of this environment variable, you must initialize the system to put the new setting into effect. To initialize the system, enter the init command.

#### set language

#### Qualifiers

Possible keyboard language variants and the code that you use to designate them are as follows:

| Code | Language                    |
|------|-----------------------------|
| 0    | none (cryptic)              |
| 30   | Dansk (Danish)              |
| 32   | Deutsch (German)            |
| 34   | Deutsch (Schweiz) (Swiss)   |
| 36   | English (American)          |
| 38   | English (British/Irish)     |
| 3A   | Espanol (Spanish)           |
| 3C   | Francais (French)           |
| 3E   | Francais (Canadian)         |
| 40   | Francais (Suisse Romande)   |
| 42   | Italiano (Italian)          |
| 44   | Nederlands (Netherlands)    |
| 46   | Norsk (Norwegian)           |
| 48   | Portuguese (Portuguese)     |
| 4A   | Suomi (Finnish)             |
| 4C   | Svenska (Swedish)           |
| 4E   | Belgisch-Nederlands (Dutch) |

#### Example

# In the following example, the system is set to be used with the Spanish variant of a terminal keyboard.

P00>>> set language 3A P00>>> init ...

set ocp\_text

### set ocp\_text

| Synopsis    | Set the messa<br>display.                                          | ge that is displayed on the power-up/diagnostic                                                                                                    |
|-------------|--------------------------------------------------------------------|----------------------------------------------------------------------------------------------------|
|             | set ocp_text m                                                     | nessage                                                                                                    |
| Description | used to display<br>When self-test<br>and system m<br>4/200. You ca | 'diagnostic display on the front of the system is<br>y important diagnostic and power-up information.<br>s and diagnostics are completed, the CPU variant<br>odel number are displayed—for example, Model<br>n use the set ocp_text command to display a<br>age of your choice, as shown in the example below. |
|             | The power-up/                                                      | diagnostic display can display up to 16 characters.                                                                                                    |
|             | you must initi                                                     | a change the value of this environment variable,<br>alize the system to put the new setting into effect.<br>The system, enter the init command.                                                                                                    |
| Qualifiers  | Qualifier                                                          | Description                                                                                                    |
|             | message                                                            | your_text                                                                                                    |
| Example     | 4/250" on the                                                      | ng example, the system is set to display "Model<br>power-up/diagnostic display when the operating                                                                                                    |
|             | entered in quo                                                     | and running. The text to be displayed must be<br>otation marks.                                                                                                    |

### set os\_type

| Synopsis    | Set the default operating system.<br>set os_type <i>os_type</i>                                                                                                    |
|-------------|----------------------------------------------------------------------------------------------------|
| Description | The operating system is set at the factory to DEC OSF/1,<br>OpenVMS, or Windows NT, depending on the operating system<br>software you purchased. The set os_type command is used to<br>change the factory default setting to the operating system you<br>specify. The os_type environment variable also sets the firmware<br>environment that will be started whenever the system powers<br>up, is halt or restarted, or the operating system is shut down. |
|             | • If <i>os_type</i> is set to vms, the system always starts the SRM firmware, and OpenVMS is the default operating system.                                                                                                    |
|             | • If <i>os_type</i> is set to osf, the system always starts the SRM firmware, and DEC OSF/1 is the default operating system.                                                                                                    |
|             | • If <i>os_type</i> is set to nt, the system always starts the ARC firmware, and Windows NT is the default operating system.                                                                                                    |
|             | If you decide to change operating systems, from DEC OSF/1 or<br>OpenVMS to Windows NT or from Windows NT to DEC OSF/1<br>or OpenVMS, you must reset the os_type environment variable<br>in order to activate the appropriate firmware for the operating<br>system.                                                                                                    |
|             | Whenever you change the value of this environment variable,<br>you must initialize the system to put the new setting into effect.<br>To initialize the system, enter the init command.                                                                                                    |
|             |                                                                                                    |

set os\_type

|        | Qualifier   | Description                                                                                                    |
|--------|-------------|----------------------------------------------------------------------------------------------------|
|        | nt          | Sets the default operating system to<br>Microsoft Windows NT; starts ARC firmware                                                                     |
|        | osf         | Sets the default operating system to DEC OSF/1; starts SRM firmware                                                                                   |
|        | vms         | Sets the default operating system to OpenVMS; starts SRM firmware                                                                                     |
|        |             |                                                                                                    |
| xample | from OpenVM | ng example the default operating system is reset<br>IS to Microsoft Windows NT. When the system<br>halted or restarted, the ARC console firmware will |

### set pci\_parity

| Synopsis    | Disable or enable parity checking on the PCI bus.<br>set pci_parity [on/off]                                                                                                    |
|-------------|----------------------------------------------------------------------------------------------------|
| Description | Some PCI devices do not implement PCI parity checking, and<br>some have a parity-generating scheme in which the parity<br>is sometimes incorrect or is not fully compliant with the PCI<br>specification. In such cases, the device functions properly as<br>long as parity is not checked. The set pci_parity command<br>allows you to turn off PCI parity checking so that false PCI<br>parity errors do not cause system problems. The default value is<br>"on"—PCI parity is enabled. |
|             | Note                                                                                                    |
|             | If you disable PCI parity, no parity checking is<br>implemented on any PCI device, even those devices<br>in full compliance with the PCI specification.                                                                                                    |
| Example     | In the following example, PCI parity is disabled.                                                                                                    |
|             | P00>>> set pci_parity off                                                                                                    |

set pk\*0\_fast

### set pk\*0\_fast

| Synopsis    | Enable either standard or fast SCSI mode.                                                                                                    |
|-------------|----------------------------------------------------------------------------------------------------|
|             | set pk*0_fast <i>scsi_speed</i>                                                                                                    |
| Description | Enables Fast SCSI devices on a SCSI controller to perform in standard or fast mode.                                                                                                    |
|             | • If you have at least one Fast SCSI device in your system, set the default controller speed to Fast SCSI (1).                                                                         |
|             | Devices on a controller that connects to both standard<br>and Fast SCSI devices will automatically perform at the<br>appropriate rate for the device, either fast or standard mode.    |
|             | • If you have no Fast SCSI devices, set the default controller speed to standard SCSI (0).                                                                                             |
|             | If a controller is set to standard SCSI mode, both standard and Fast SCSI devices will perform in standard mode.                                                                       |
|             | When entering this command, replace "*" with the adapter ID for the SCSI controller for which you are setting the default.                                                             |
|             | To get a list of the controllers on your system, enter the show config command. A list of all system devices is displayed. The third letter is the adapter ID for the controller.      |
|             | Whenever you change the value of this environment variable,<br>you must initialize the system to put the new setting into effect.<br>To initialize the system, enter the init command. |
|             |                                                                                                    |

set pk\*0\_fast

#### Qualifiers

Example

| Qualifier | Description                                                             |
|-----------|-------------------------------------------------------------------------|
| 0         | Sets the default speed for devices on the controller to standard SCSI.  |
| 1         | Sets the default speed for devices on the controller to Fast SCSI mode. |

P00>>> set pka0\_fast 1
P00>>> init
...
P00>>> show pka0\_fast
pka0\_fast 1

set pk\*0\_host\_id

### set pk\*0\_host\_id

| Synopsis    | Set the controller host bus node ID to a value between                                                                                                    |                            |  |  |  |
|-------------|----------------------------------------------------------------------------------------------------|----------------------------|--|--|--|
|             | set pk*0_host_id <i>scsi_controller_bus_node_id</i>                                                                                                    |                            |  |  |  |
| Description | Each SCSI bus in the system requires a controller. Buses can<br>theoretically support up to eight devices; however, the eighth<br>device must always be a controller. Each device on the bus,<br>including the controller, must have a unique ID, which is a<br>number between 0 and 7. This is the bus node ID number. |                            |  |  |  |
|             | On each bus, the default bus node ID for the controller is set to<br>7. You do not need to change the controller bus node ID unless<br>you place two or more controllers on the same bus.                                                                                                    |                            |  |  |  |
|             | When entering this command, replace "*" with the adapter ID for the SCSI controller for which you are setting the default.                                                                                                    |                            |  |  |  |
|             | To get a list of the controllers on your system, enter the show config command. A list of all system devices is displayed. The third letter is the adapter ID for the controller.                                                                                                    |                            |  |  |  |
|             | Whenever you change the value of this environment variable,<br>you must initialize the system to put the new setting into effect.<br>To initialize the system, enter the init command.                                                                                                    |                            |  |  |  |
| Qualifiers  | Qualifier                                                                                                    | Description                |  |  |  |
|             | 0-7                                                                                                    | Indicates the bus node ID. |  |  |  |
| Example     | In the following example, the default bus node ID for a SCSI controller with an adapter ID of "b" is set to bus node ID 6.                                                                                                    |                            |  |  |  |
|             | P00>>> set pkb0_host_id 6<br>P00>>> init                                                                                                    |                            |  |  |  |
|             | P00>>> show pkb0_host_id<br>pkb0_host_id 6                                                                                                    |                            |  |  |  |

### set pk\*0\_soft\_term

| Synopsis    | systems the                | Enable or disable SCSI terminators. This command applies to systems that use the QLogic ISP1020 SCSI controller. set pk*0_soft_term <i>value</i>                                                            |  |  |  |  |
|-------------|----------------------------|----------------------------------------------------------------------------------------------------|--|--|--|--|
| Description | SCSI bus.                  | The QLogic ISP1020 SCSI controller implements the 16-bit wide<br>SCSI bus. The QLogic module has two terminators, one for the<br>low 8 bits and one for the high 8 bits. There are five possible<br>values: |  |  |  |  |
|             | Value                      | Meaning                                                                                                    |  |  |  |  |
|             | off                        | Turns off both low 8 bits and high 8 bits.                                                                                                    |  |  |  |  |
|             | low                        | Turns on low 8 bits and turns off high 8 bits.                                                                                                    |  |  |  |  |
|             | high                       | Turns on high 8 bits and turns off low 8 bits.                                                                                                    |  |  |  |  |
|             | on                         | Turns on both low 8 bits and high 8 bits.                                                                                                    |  |  |  |  |
|             | diff                       | Places the bus in differential mode.                                                                                                    |  |  |  |  |
|             | the adapter                | When entering this command, replace the asterisk (*) with<br>the adapter ID for the SCSI controller letter for which you are<br>setting the default, for example, pkb0.                                     |  |  |  |  |
|             | show confi                 | To get a list of the SCSI bus controllers on your system, enter the show config command. A list of all system devices is displayed. The adapter ID is shown next to the QLogic ISP1020 listing.             |  |  |  |  |
|             | you must i                 | you change the value of this environment variable,<br>nitialize the system to put the new setting into effect.<br>In the system, enter the init command.                                                    |  |  |  |  |
| Examples    | In the follo               | wing example, both terminators are disabled.                                                                                                    |  |  |  |  |
|             |                            | P00>>> set pkb0_soft_term off<br>P00>>> init                                                                                                    |  |  |  |  |
|             | P00>>> show<br>pkb0_soft_t | pkb0_soft_term<br>erm off                                                                                                    |  |  |  |  |

set pk\*0\_soft\_term

In the following example, the terminator for the high 8 bits is enabled.

P00>>> set pkb0\_soft\_term high
P00>>> init
...
P00>>> show pkb0\_soft\_term
pkb0\_soft\_term high

set tga\_sync\_green

### set tga\_sync\_green

| Synopsis    | Sets the location of the SYNC signal generated by the high-performance turbo graphics adapter (TGA) card (PBXGA).                                                                                        |  |  |
|-------------|----------------------------------------------------------------------------------------------------|--|--|
|             | set tga_sync_green <i>parameter</i>                                                                                                    |  |  |
| Description | This environment variable must be set correctly so that the TGA monitor will synchronize. The correct setting, displayed with the show command is:                                                       |  |  |
|             | P00>>> show tga_sync_green<br>tga_sync_green 0                                                                                                    |  |  |
|             | The parameter is a bit mask, where the least significant bit (LSB) sets the vertical SYNC for the first TGA found, the second for the second found, and so on.                                           |  |  |
| Example     | The following command sets all turbo graphics adapters to<br>synchronize on a separate vertical SYNC line, as required by<br>some monitors. See your monitor documentation for all other<br>information. |  |  |
|             | P00>>> set tga_sync_green 00<br>P00>>> show tga_sync_green<br>tga_sync_green 0                                                                                                    |  |  |

show

#### show

**Parameters** 

| Synopsis    | Display an environment variable value or other information.                                                                                                    |
|-------------|----------------------------------------------------------------------------------------------------|
|             | <pre>show [envar] [{config,device,memory,pal,version}]</pre>                                                                                                    |
| Description | Displays the current value (or setting) for an environment<br>variable that you specify. The SRM environment variables are<br>listed in Table 1–4, earlier in this chapter. |
|             | Alternatively, displays other information about the system, according to the parameters that you enter on the command                                                       |

according to the parameters that you enter on the command line. For example, you can display the system configuration by entering show config.

| Parameter | Description                                                                                                    |  |  |
|-----------|----------------------------------------------------------------------------------------------------|--|--|
| envar     | Displays the value of the environment<br>variable specified. Refer to the list of<br>commonly used environment variables<br>described in the next table. |  |  |
| config    | Displays the current system configuration.                                                                                                    |  |  |
| device    | Displays devices and controllers in the system.                                                                                                    |  |  |
| fru       | Displays the serial number and revision<br>level of system bus options and any errors<br>for those options.                                              |  |  |
| memory    | Displays the memory module configuration.                                                                                                    |  |  |
| pal       | Displays the Privileged Architecture Library code (PALcode) version.                                                                                     |  |  |
| version   | Displays the console program version.                                                                                                    |  |  |

show

**Examples** 

# In the following example, the system displays the version of the console program installed. In the following example, the console program version is V3.6-83.

```
P00>>> show version
version V3.6-83 Aug 3 1994 14:57:04
P00>>>
```

In the next example, the default system power-up action is displayed.

P00>>> show auto\_action auto\_action boot P00>>>

In the next example, a system's default boot device is displayed. The default boot device in the example is ewa0.

P00>>> show bootdef\_dev
bootdef\_dev ewa0.0.0.6.0
P00>>>

In the next example, a system's memory is displayed.

P00>>> show memory

ModuleSizeBase AddrIntlv ModeIntlv UnitStatus064MB000000001-Way0Passed132MB040000001-Way0PassedTotal Bad Pages 0P00>>>P00P00P00

show config

#### show config

SynopsisDisplay the system configuration.show config

**Description** Displays all devices found on the system bus, PCI bus, and EISA bus. You can use the information in the display to identify target devices for commands such as boot and test, as well as to verify that the system sees all the devices that are installed.

The configuration display includes the following:

• Core system status:

CPU, memory, standard I/O are shown with the results of power-up tests: P (pass) or F (fail)

- Hose 0, 32-bit PCI:
  - Slot 0 = Ethernet adapter (ewa0)
  - Slot 1 = SCSI controller on standard I/O, along with storage drives on the bus.
  - Slot 2 = EISA to PCI bridge chip
  - Slots 3–5 = Reserved
  - Slots 6–8 = Correspond to PCI card cage slots: PCI0, PCI1, and PCI2. In the case of storage controllers, the devices off the controller are also displayed.
- Hose 1, EISA:

Slot numbers correspond to to EISA card cage slots (1–8). In the case of storage controllers, the devices off the controller are also displayed.

Hose 2, PCI:

Reserved for future expansion.

For more information on device names, refer to the next section, "show device."

#### show config

| Example | POO>>> show config<br>Digital Equipment Corporation<br>AlphaServer |                                                                 |                             |                                                                                                    |                                               |
|---------|--------------------------------------------------------------------|-----------------------------------------------------------------|-----------------------------|----------------------------------------------------------------------------------------------------|-----------------------------------------------|
|         | Console                                                            | 2 X3.5-277                                                      | 0 VMS PALC                  | ode X5.48U, OSF PA                                                                                                    | Lcode X1.35L                                  |
|         |                                                                    | Componen<br>CPU 0<br>CPU 1<br>CPU 2<br>CPU 3<br>Memory 2<br>I/O | P<br>P<br>P<br>P            | Module ID<br>B2020-AA DECchip<br>B2020-AA DECchip<br>B2020-AA DECchip<br>B2020-AA DECchip<br>B2020-AA DECchip<br>B2021-BA 64 MB<br>-<br>dva0.0.0.0.1 | (tm) 21064-3<br>(tm) 21064-3                  |
|         | Hose 0,                                                            |                                                                 |                             |                                                                                                    |                                               |
|         |                                                                    | slot O                                                          | DECchip 21040-              | -AA<br>ewa0.0.0.0.0                                                                                                    | 08-00-2B-E1-01-ED                             |
|         |                                                                    | slot 1                                                          | NCR 53C810                  | dka0.0.0.1.0<br>pka0.7.0.1.0                                                                                                    | RZ35<br>SCSI Bus ID 7                         |
|         |                                                                    | slot 2<br>slot 6                                                | Intel 82375EB<br>NCR 53C810 | -                                                                                                    |                                               |
|         |                                                                    | alat 0                                                          | NGD 520010                  | dkb0.0.0.6.0<br>pkb0.7.0.6.0                                                                                                    | RZ25<br>SCSI Bus ID 7                         |
|         |                                                                    | slot 8                                                          | NCR 53C810                  | dkc0.0.0.8.0<br>dkc100.1.0.8.0<br>dkc300.3.0.8.0<br>pkc0.7.0.8.0                                                                                     | RZ35<br>RZ35<br>RZ35<br>SCSI Bus ID 7         |
|         | Hose 1,                                                            | EISA<br>slot 1                                                  | MLX0075                     |                                                                                                    |                                               |
|         |                                                                    |                                                                 |                             | dra0.0.0.1.1<br>dra1.0.0.1.1<br>MLX0075.0.0.1.1                                                                                                    | 2 Member RAID 0 Set<br>4 Member RAID 5 Set    |
|         |                                                                    | slot 2                                                          | DEC2E00                     | dua0.0.0.2.1<br>dua1.1.0.2.1<br>dua2.2.0.2.1<br>dua3.3.0.2.1<br>pua0.5.0.2.1                                                                         | RF36<br>RF35<br>RF35<br>RF35<br>DSSI Bus ID 5 |
|         |                                                                    | slot 3                                                          | CPQ3011                     | Puan. 2. 0. 2. T                                                                                                    | ר עד מאם דמטע                                 |

#### show config

| s    | slot 4 | ADP0001 |                 |                     |
|------|--------|---------|-----------------|---------------------|
|      |        |         | dkd0.0.0.4.1    | RZ28                |
|      |        |         | dkd100.1.0.4.1  | RZ26                |
|      |        |         | dkd200.2.0.4.1  | RZ26                |
|      |        |         | dkd300.3.0.4.1  | RZ26                |
|      |        |         | dkd600.6.0.4.1  | RRD42               |
|      |        |         | mkd400.4.0.4.1  | TLZ06               |
|      |        |         | mkd500.5.0.4.1  | TANDBERG TDC 3800   |
|      |        |         | pkd0.7.0.4.1    | SCSI Bus ID 7       |
| S    | slot 5 | DEC4220 |                 |                     |
|      | _      |         | era0.0.0.5.1    | 08-00-2B-39-4F-4E   |
| S    | slot 6 | MLX0072 |                 |                     |
|      |        |         | drb0.0.0.6.1    | 2 Member RAID 1 Set |
|      |        |         | MLX0072.0.0.6.1 |                     |
| S    | slot 7 | ADP0001 |                 |                     |
|      |        |         | dke300.3.0.7.1  | RRD42               |
|      |        |         | mke500.5.0.7.1  | TZ30                |
|      | ~ ~    |         | pke0.7.0.7.1    | SCSI Bus ID 7       |
| 2, P | PCI    |         |                 |                     |

Hose 2, PCI P00>>> show device

#### show device

| Synopsis    | Display system devices and controllers.                                                                                        |  |
|-------------|----------------------------------------------------------------------------------------------------|--|
|             | show device [ <i>device_name</i> ]                                                                                             |  |
| Description | The show device command displays the devices and controllers in the system. The device name convention is shown in Figure 1–2. |  |

Figure 1–2 Device Name Convention

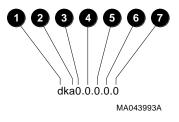

**1** Driver ID

Two-letter port or class driver designator DR-RAID set device DV-Diskette drive ER-Ethernet port (EISA) EW-Ethernet port (PCI) PK-SCSI port, DK-SCSI disk, MK-SCSI tape PU-DSSI port, DU-DSSI disk, MU-DSSI tape

- **2** Storage Adapter ID: One-letter storage adapter designator (A,B,C . . . )
- Device Unit Number: Unique device unit number (MSCP Unit Number)
   SCSI unit numbers are forced to 100 X Node ID
- **4** Bus Node Number: Bus Node ID
- **6** Channel Number: Used for multi-channel devices.

show device

- **6** Slot Number:
  - For EISA options—Correspond to EISA card cage slot numbers (1-\*)
  - For PCI options—Slot 0 = Ethernet adapter (EWA0)
    - Slot 1 = SCSI controller on standard I/O
    - Slot 2 = EISA to PCI bridge chip
    - Slots 3–5 = Reserved
    - Slots 6–8 = Correspond to PCI card cage slots: PCI0, PCI1, and PCI2
- Hose Number: 0 PCI\_0 (32-bit PCI\_; 1 EISA; 2 PCI\_1

#### Arguments

[device\_name]

The device name or device abbreviation. When abbreviations or wildcards are used, all devices that match the type are displayed.

#### show device

#### Example

P00>>> show device

| 0                        | 00     | 4                 | 6    |
|--------------------------|--------|-------------------|------|
| dka0.0.0.1.0             | DKA0   | RZ25L             | 0006 |
| dka100.1.0.1.0           | DKA100 | RZ25L             | 0006 |
| dka600.6.0.1.0           | DKA600 | RRD43             | 2893 |
| dva0.0.0.1               | dva0   | RX26              |      |
| mka500.5.0.1.0           | MKA500 | TLZO6             | 0435 |
| ewa0.0.0.0.0             | EWAO   | 08-00-2B-3B-42-FD |      |
| pka0.7.0.1.0             | PKA0   | SCSI Bus ID 7     |      |
| P00>>> show device dk pk |        |                   |      |
| dka0.0.0.1.0             | dka0   | RZ25L             | 0006 |
| dka100.1.0.1.0           | DKA100 | RZ25L             | 0006 |
| dka600.6.0.1.0           | DKA600 | RRD43             | 2893 |
| dva0.0.0.0.1             | dva0   | RX26              |      |
| mka500.5.0.1.0           | MKA500 | TLZO6             | 0435 |
| pka0.7.0.1.0<br>P00>>>   | РКАО   | SCSI Bus ID 7     |      |

- Console device name
- **2** Operating system device name:
  - For an allocation class of zero: NODENAME\$DIA*u* NODENAME is a unique node name and *u* is the unit number. For example, R7BUCC\$DIA0.
  - For a nonzero allocation class:

#### \$ALLCLASS\$DIAu

ALLCLASS is the allocation class for the system and devices, and u is a unique unit number. For example, \$1\$DIA0.

- **3** Node name (alphanumeric, up to 6 characters). Not shown in this example.
- **4** Device type
- **6** Firmware version (if known)

show fru

### show fru

| Synopsis    | Display the serial number and revision level of system bus<br>options and any errors for those options.<br>show fru                                                                                                    |
|-------------|----------------------------------------------------------------------------------------------------|
| Description | Displays module and error information for the following field-<br>replaceable units based on the serial control bus EEPROM<br>data:                                                                                             |
|             | CPU modules                                                                                                    |
|             | Memory modules                                                                                                    |
|             | • I/O modules                                                                                                    |
|             | For each of the above modules, the slot position, option, part,<br>revision, and serial numbers as well as any reported symptom-<br>directed diagnostics (SDD) and test-directed diagnostics (TDD)<br>event logs are displayed. |
|             | In addition, installed PCI and EISA modules are displayed with their respective slot numbers.                                                                                                    |

#### show fru

#### Example

| P00>>> | show fru |             |    |    |            |        |        |
|--------|----------|-------------|----|----|------------|--------|--------|
| 0      | 0        | 8           |    | 9  | 6          | 6      |        |
|        |          |             | R  | ev |            | Events | logged |
| Slot   | Option   | Part#       | Hw | Sw | Serial#    | SDD    | TDD    |
| 0      | I/O      | B2110-AA    | C4 | 0  | KA349EVM30 | 00     | 00     |
| 1      | CPU2     | B2020-AA    | A3 | 0  | ML33800033 | 00     | 00     |
| 2      | CPU0     | B2020-AA    | A3 | 0  | ML33900059 | 00     | 00     |
| 3<br>5 | CPU1     | B2020-AA    | A3 | 0  | ML33800035 | 00     | 00     |
|        | CPU3     | B2020-AA    | A3 | 0  | ML33900050 | 00     | 00     |
| 6      | MEM2     | B2021-BA    | AO | 0  | GA33602844 | 00     | 00     |
| PCI    | Bus      |             |    |    |            |        |        |
| Hose   | Slot     | Option Name |    |    |            |        |        |
| 0      | 8        | NCR 53C810  |    |    |            |        |        |
| EISA   | Bus      |             |    |    |            |        |        |
| Hose   | Slot     | Option Name |    |    |            |        |        |
| 1      | 1        | MLX0075     |    |    |            |        |        |
| 1      | 2        | DEC2E00     |    |    |            |        |        |
| 1      | 3        | CPQ3011     |    |    |            |        |        |
| 1      | 5        | DEC4220     |    |    |            |        |        |
| 1      | 6        | MLX0072     |    |    |            |        |        |
| P00>>> |          |             |    |    |            |        |        |

**①** System bus slot number for module (slots 1–7 top to bottom)

Slot 0: Standard I/O module (dedicated EISA/PCI card cage slot) Slot 1–3, 5: CPU modules

Slot 4–7: Memory modules

- **2** Option name (I/O, CPU#, or MEM#)
- **③** Part number of option
- **④** Revision numbers (hardware and firmware)
- **6** Serial number
- **6** Events logged:

Numbers other than "00" indicate that errors have been logged.

SDD: Number of symptom-directed diagnostic events logged by the operating system, or in the case of memory, by the operating system and firmware diagnostics. TDD: Number of test-directed diagnostic events logged by the firmware diagnostics.

show memory

## show memory

| Synopsis    | Display info<br>show memor         |                       | each memo       | ry module i     | in the system.   |
|-------------|------------------------------------|-----------------------|-----------------|-----------------|------------------|
| Description | Displays inf                       | ormation ab           | out each me     | emory mod       | ule.             |
| Example     | P00>>> show me                     | emory                 |                 |                 |                  |
|             | Module Size                        | <b>3</b><br>Base Addr | 4<br>Intlv Mode | 5<br>Intlv Unit | 6<br>Status      |
|             | 0 64ME<br>Total Bad Page<br>P00>>> | B 00000000<br>es 0 7  | 1-Way           | 0               | Passed           |
|             | Module                             | slot number           |                 |                 |                  |
|             | <b>2</b> Size of n                 | nemory mod            | ule             |                 |                  |
|             | <b>③</b> Base or                   | starting add          | lress of men    | nory modul      | e                |
|             | Interleavel                        |                       | umber of mo     | odules inte     | rleaved (1–4-way |
|             | <b>6</b> Interlea                  | ve unit num           | ber             |                 |                  |
|             | <b>6</b> Status (j                 | passed, faile         | d, or not co    | nfigured)       |                  |
|             | <ul><li>Number</li></ul>           | of bad page           | s in memor      | y (8 KB/pa      | ge)              |

## show pal

| Synopsis    | Display the PALcode version.<br>show pal                                                                                                    |  |
|-------------|----------------------------------------------------------------------------------------------------|--|
| Description | Displays the PALcode version. PALcode is the Alpha Privileged<br>Architecture Library code, written to support Alpha processors.<br>It implements architecturally defined behavior.             |  |
| Example     | In the following example, the system displays the versions of the PALcode that are installed on the system. The DEC OSF/1 PALcode version is X1.35-23. The OpenVMS PALcode version is X5.48-33. |  |
|             | P00>>> show pal<br>pal VMS PALcode X5.48-33, OSF PALcode X1.35-23<br>P00>>>                                                                                                    |  |

show version

### show version

| Synopsis    | Display the console program version.<br>show version                                                                                                    |                |                             |
|-------------|----------------------------------------------------------------------------------------------------|----------------|-----------------------------|
| Description | Displays the version of the system.                                                                                                    | the console pr | rogram that is installed on |
| Example     | In the following example, the system displays the version of the console program that is installed on the system. The console program version is V3.6-83. |                |                             |
|             | P00>>> show version<br>version<br>P00>>>                                                                                                    | V3.6-83 Aug    | 3 1994 14:57:04             |

#### test

| Synopsis    | Test the system.<br>test                                                                                                    |
|-------------|----------------------------------------------------------------------------------------------------|
| Description | Runs firmware diagnostics for the entire core system. The tests<br>are run sequentially and the status of each subsystem test is<br>displayed to the console terminal as the tests progress. If a<br>particular device is not available to test, a message is displayed.                                |
|             | Note                                                                                                    |
|             | If you are running the Microsoft Windows NT operating<br>system, switch from the ARC to the SRM console<br>firmware in order to enter the test command. Refer to<br>"Console Firmware Overview" at the beginning of this<br>chapter for information about switching from the ARC to<br>the SRM console. |
|             | The test script tests devices in the following order:                                                                                                    |
|             | 1. Memory tests (1 pass)                                                                                                    |
|             | 2. Read-only tests: DK* disks, DR* disks, MK* tapes, DV* diskettes                                                                                                    |
|             | 3. Console loopback tests if lb argument is specified: COM2 serial port and parallel port                                                                                                    |
|             | 4. VGA console tests—These tests are run only if the console<br>environment variable is set to "serial." The VGA console test<br>displays rows of the letter "H."                                                                                                    |
|             | 5. Network external loopback tests for EWA0—This test requires that the Ethernet port be terminated or connected to a live network or the test will fail.                                                                                                    |
|             |                                                                                                    |

Note

By default, no write tests are performed on disk and tape drives. Media must be installed to test the diskette drive and tape drives.

#### **Examples**

In the following example, the system is tested, and the tests complete successfully.

P00>>> test

Testing the Memory Testing the DK\* Disks(read only) dkb600.6.0.2.1 has no media present or is disabled via the RUN/STOP switch file open failed for dkb600.6.0.2.1 No DR\* Disks available for testing Testing the MK\* Tapes(read only) Testing the DV\* Floppy Disks(read only) file open failed for dva0.0.0.1 Testing the VGA(Alphanumeric Mode only) Testing the EW\* Network P00>>> test

test

In the next example, the system is tested, and the system reports an error message. The example indicates that no network server responded to a loopback message. Ethernet connectivity on this system should be checked.

P00>>> test

Testing the Memory Testing the DK\* Disks(read only) No DR\* Disks available for testing Testing the MK\* Tapes(read only) Testing the DV\* Floppy Disks(read only) Testing the VGA(Alphanumeric Mode only) Testing the EW\* Network \*\*\* Error (ewa0), Mop loop message timed out from: 08-00-2b-3b-42-fd \*\*\* List index: 7 received count: 0 expected count 2 P00>>>

## 2

## SRM Console Firmware Security Features

| Introduction    | This chapter explains how to implement security features on<br>the SRM console. The security features are intended to prevent<br>unauthorized persons from tampering with the system from the<br>SRM console interface. |  |  |
|-----------------|----------------------------------------------------------------------------------------------------|--|--|
| In This Chapter | This chapter contains the following topics:                                                                                                    |  |  |
|                 | Security Features Overview                                                                                                    |  |  |
|                 | Security Commands                                                                                                    |  |  |
|                 | Secure Mode Functions                                                                                                    |  |  |

Security Features Overview

#### **Security Features Overview**

The SRM console firmware V3.9 contains console security features intended to prevent unauthorized personnel from modifying the system parameters or otherwise tampering with the system from the console. The security features include new commands and new parameters to some existing commands. The following two console modes are supported:

- Secure mode allows you to perform a limited number of console commands: start, continue, boot (with stored parameters), and login commands.
- User mode allows you to perform all SRM console commands.

\_ Note \_\_\_\_\_

The security features work only if access to the system hardware is denied to unauthorized personnel. Be sure to keep the front panel of the system locked and make the key available only to authorized personnel.

#### **Security Commands**

# **set password** The set password command allows you to set the console password for the first time or to change an existing password. You do not have to set the password if you do not wish to operate in secure mode.

- If the password has been set previously, the console prompts you for the new password and verification, then prompts you for the old password. The password is not changed if the validation password entered does not match the existing password in the NVRAM.
- If the password has not been set, the console prompts you for the new password and verification.

The password length must be between 15 and 30 alphanumeric characters. Any characters entered after the 30th character are truncated and are not stored.

Examples:

#### Set Password for the First Time (Successful)

```
POO>>> set password
Please enter the password: < password is not echoed >
Please enter the password again: < validation is not echoed >
POO>>>
```

#### Change an Existing Password (Successful)

P00>>> set password Please enter the password: Please enter the password again: Now enter the old password: P00>>>

#### **Password Too Short Error**

P00>>> set password Please enter the password: < input is not echoed > Password length must be between 15 and 30 characters P00>>>

#### **Password Validation Error**

```
P00>>> set password
Please enter the password: < password is not echoed >
Please enter the password again: < validation is not echoed >
Validation error
P00>>>
```

set secure

The set secure command allows you to enable the security features without requiring you to restart the console. If the password has been set, the console will be secured and only the start, continue, boot (using the stored parameters), and login commands can be performed. If the password has not been set, you are prompted to set the password. See the set password command for instructions.

Examples:

#### Set Secure When Password Has Been Set

P00>>> set secure Console is secure P00>>> P00>>> show boot\_file Console is secure

#### Set Secure When Password Has Not Been Set

continue, start or when you initialize the system.

```
P00>>> set secure
Secure not set. Please set the password.
P00>>>
```

login The login command allows you to turn off the security features and gain access to all of the SRM console commands during a particular session. The system automatically returns to secure mode as soon as you enter one of the following commands: boot,

The login command works as follows: When you enter login, you are prompted for the current system password. If no password has been set, you are prompted that there is no password in NVRAM. You do not have to set a password if you do not wish to.

• If the password has been set, the following prompt is displayed:

Please enter the password:

- If the password you enter matches the password in NVRAM when the prompt is redisplayed, the console is no longer in the secure mode and all of the console commands can be performed.
- If you have forgotten the current password, use the login command in conjunction with the Halt button to clear the password, as described below:
  - 1. Make sure the Halt button is in the "out" position (not lit).
  - 2. Enter the login command:

P00>>> login

- 3. When the Enter Password: prompt is displayed, press the Halt button (the button should light up), then press Return.
- 4. Press the Halt button to the "out" position (not lit). The password is now cleared and the console cannot be put into secure mode unless you set a new password.

#### Note \_\_\_\_

If you enter login with the Halt button in (lit), the command will fail, even if you entered the correct password. This prevents an intruder from depressing the Halt button and locking the front panel. Also, if you leave the Halt button in (lit) after you clear the password, the system will not boot.

#### Examples:

#### Valid Login When Secure Feature Is Not Set

P00>>> login Secure not set. Please set the password. P00>>>

#### Valid Login When Secure Feature Is Set

```
P00>>> login
Please enter the password: < password is not echoed >
P00>>>
```

#### Invalid Login When Secure Feature Is Set

P00>>> login
Please enter the password: < password is not echoed >
Invalid password
P00>>>

**clear password** The clear password command clears the environment variable, password, setting it to zero. This command is used when you want access to all of the SRM console commands, but the system is in secure mode. In order to use clear password, you must know the current password.

To clear the password without knowing the current password, you must use the login command in conjunction with the Halt button, as described in the section on the login command.

Examples:

#### Successful Clear Password Command

In this example, the clear password command was entered with the valid password:

```
P00>>> clear password
Please enter the password: < enter password (not echoed) >
Password successfully cleared
P00>>>
```

#### **Unsuccessful Clear Password Command**

In this example, the clear password command was entered with an invalid password:

```
P00>>> clear password
Please enter the password: < invalid password entered
(not echoed) >
Console is secure
P00>>>
```

Secure Mode Functions

## **Secure Mode Functions**

|                    | Secure mode allows you to perform only the boot command (using the stored parameters) and login, continue and start commands.                                                                                                    |
|--------------------|----------------------------------------------------------------------------------------------------|
| boot               | When the console is in the secure mode, the boot command<br>will not accept command line parameters. The console will boot<br>using the environment variables stored in NVRAM (boot_file,<br>bootdef_dev, boot_flags).                                             |
|                    | After a successful boot, the console is secured if there is a valid password. The boot command will accept parameters when the console is not in secure mode.                                                                                                    |
| Boot Examples      | Successful Boot from Secure System<br>P00>>> boot<br>(boot eza0.0.6.0 -file myfile.sys -flags 0)                                                                                                    |
|                    | Trying MOP boot.                                                                                                    |
|                    | Unsuccessful Boot from Secure System                                                                                                    |
|                    | POO>>> set boot_file myfile.sys<br>Console is secure                                                                                                    |
|                    | P00>>><br>P00>>> boot -file myfile_ev4p2                                                                                                    |
|                    | Console is secure - parameters are not allowed<br>P00>>> boot -halt                                                                                                    |
|                    | console is secure - parameters are not allowed<br>P00>>> boot ezb0                                                                                                    |
|                    | Console is secure - parameters are not allowed                                                                                                    |
|                    | P00>>>                                                                                                    |
| start and continue | The start and continue commands are valid on a secure console.<br>After the commands are executed, the console is secured if there<br>is a valid password. This prevents an intruder from halting the<br>system and having access to a console that is not secure. |

Secure Mode Functions

Ctrl/xCtrl/x will not create a foreground shell during the power-up<br/>script.Ctrl/x is disabled during the power-up sequence to prevent an<br/>unauthorized user from initiating a foreground shell that may

not be secure.

## 3

## Using the ARC Console Interface (Microsoft Windows NT)

#### Introduction

On Alpha AXP systems, underlying control of the system hardware is provided by a console subsystem. The console subsystem contains firmware code (software code embedded in hardware) that facilitates interaction between the hardware and the operating system.

Because the AlphaServer 2000 and 2100 systems are designed to support multiple operating systems, these servers offer two separate operator interfaces:

- A command line interface called the SRM interface for DEC OSF/1 and OpenVMS systems. The SRM interface provides bootstrap and other services as defined in the *Alpha System Reference Manual* (SRM) specification.
- A menu interface called the ARC interface for the Microsoft Windows NT operating system. The ARC interface provides bootstrap and other services as defined in the *Windows NT Portable Boot Loader Specification.*

# **In This Chapter** This chapter explains how to use the ARC menu interface to carry out operations such as bootstrapping the system software and performing configuration tasks. The menu interface will be familiar to users of windowing systems.

Note

If you are running either the DEC OSF/1 or OpenVMS operating system, refer to Chapter 1.

#### **Console Firmware Overview**

| The AlphaServer 2000 and AlphaServer 2100 systems contain        |
|------------------------------------------------------------------|
| firmware code that provides service functions, including         |
| power-up diagnostics and initialization, console interfaces, and |
| operating system bootstrap and restart.                          |
|                                                                  |

#### Firmware Services

At power-up, the firmware tests and initializes the base system. The firmware provides a set of built-in drivers to permit generic access to all the major physical components in the system.

The initialization code is run any time the system is reset. During initialization the base system hardware is tested and configured. All processor caches are set to a consistent state, memory is sized and configured, and the I/O subsystem is reset and configured.

After initialization the firmware starts up its own internal set of class and port drivers. The drivers are used by the console, diagnostics, bootstrap, and the operating system callbacks. This arrangement simplifies the addition of new device support, since it typically requires only the addition of port level drivers.

System self-tests are performed at power-up, including memory diagnostics, individual device test-directed diagnostics executed within a driver's initialization routine, and a concurrent system exerciser. This power-up stream can be customized using both built-in and user scripts.

| Operating<br>System<br>Support | The system firmware currently provides support for booting the DEC OSF/1, OpenVMS, and Microsoft Windows NT operating systems.                                                                                                    |  |
|--------------------------------|----------------------------------------------------------------------------------------------------|--|
|                                | • DEC OSF/1 and OpenVMS are booted from the SRM firmware. The console terminal used as the operator interface to DEC OSF/1 and OpenVMS can be either a serial terminal (VTxx or equivalent) or a VGA-compatible graphics terminal.                                                                                            |  |
|                                | <ul> <li>Microsoft Windows NT is booted from the ARC firmware.<br/>The console terminal used as the operator interface to<br/>Windows NT must be a VGA-compatible graphics terminal.</li> </ul>                                                                                                    |  |
| SRM Command<br>Line Interface  | Systems running DEC OSF/1 or OpenVMS access the SRM firmware via a command line interface (CLI). The CLI is a UNIX style shell that provides a set of commands and operators, as well as a scripting facility. It allows you to configure and test the system, examine and alter system state, and boot the operating system. |  |
|                                | The SRM console prompt is P00>>>.                                                                                                    |  |

Using the ARC Console Interface (Microsoft Windows NT) 3-3

#### SRM-Only Tasks

There are several system management tasks that can be performed only from the SRM console command line interface:

- To test the system, use the SRM test command.
- To examine system bus options for errors, use the show fru command.
- To set or change certain environment variables, use one of the following SRM set commands. Each command is explained in detail in the reference section of this chapter.

```
set cpu_enabled
set er*0_protocols
set ew*0_mode
set ew*0_protocols
set ocp_text
set pk*0_fast
set pk*0_host_id
set pk*0_soft_term
```

| ARC Menu<br>Interface | Systems running Microsoft Windows NT access the ARC console<br>firmware via menus that are used to configure and boot the<br>system, run the EISA Configuration Utility (ECU), run the RAID<br>Configuration Utility (RCU), or set environment variables.                                                                                                    |
|-----------------------|----------------------------------------------------------------------------------------------------|
| ARC-Only<br>Tasks     | The EISA Configuration Utility (ECU) and the RAID<br>Configuration Utility (RCU) are run from the ARC menu<br>interface.                                                                                                    |
|                       | • You must run the EISA Configuration Utility (ECU)<br>whenever you add, remove, or move an EISA or ISA option<br>in your AlphaServer system. The ECU is run from diskette.<br>Two diskettes are supplied with your system shipment, one<br>for DEC OSF/1 and OpenVMS and one for Windows NT.<br>To run the ECU, refer to the instructions in your system<br>documentation. |
|                       | • If you purchased a StorageWorks RAID Array 200 Subsystem<br>for your server, you must run the RAID Configuration Utility<br>(RCU) to set up the disk drives and logical units. Refer to<br><i>StorageWorks RAID Array 200 Subsystem Family Installation</i><br><i>and Configuration Guide</i> , which is included in your RAID<br>kit.                                    |

Switching Between Interfaces For a few procedures it is necessary to switch from one console interface to the other.

- Several commands, including the test command, are run only from the SRM interface.
- The EISA Configuration Utility (ECU) and the RAID Configuration Utility (RCU) are run only from the ARC interface.

#### Switching from SRM to ARC

The following console commands can be used to switch to the ARC console:

- The arc command loads the ARC firmware and switches to the ARC menu interface.
- The set os\_type nt command, followed by the init command, activites the ARC firmware. Upon next power-up, the ARC console firmware is booted.

#### Switching from ARC to SRM

Switch from the ARC console to the SRM console as follows:

- 1. From the Boot menu, select Supplementary menu.
- 2. From the Supplementary menu, select Set up the system . . . .
- 3. From the Setup menu, select Switch to OpenVMS or OSF console.
- 4. Select your operating system console, then select the Setup menu and press Enter.
- 5. When the Power-cycle the system to implement the change message is displayed, press the Reset button.

Once the console firmware is loaded and the system is initialized, the SRM console prompt, P00>>>, is displayed.

ARC Interface Introduction

### **ARC Interface Introduction**

| Summary                            | The ARC user interface is menu based. It has three primary<br>menus: the Boot menu, the Supplementary menu, and the Setup<br>menu.                                                                                                    |  |
|------------------------------------|----------------------------------------------------------------------------------------------------|--|
| Boot Menu<br>Functions             | <ul> <li>The Boot menu contains selections that allow you to perform the following tasks:</li> <li>Boot the default boot selection</li> <li>Boot an alternative boot selection</li> <li>Run a program</li> <li>Access the Supplementary menu</li> </ul>                                                                                                    |  |
| Supplementary<br>Menu<br>Functions | <ul> <li>The Supplementary menu contains selections that allow you to perform the following tasks:</li> <li>Install new firmware</li> <li>Install Microsoft Windows NT from a compact disc</li> <li>Access the Setup menu</li> <li>Display the hardware configuration</li> <li>Return to the Boot menu</li> </ul>                                                                                                    |  |
| Setup Menu<br>Functions            | <ul> <li>The Setup menu contains selections that allow you to perform the following tasks:</li> <li>Set the system time</li> <li>Set the default system partition</li> <li>Configure the system floppy drives and keyboard</li> <li>Manage the ARC boot selections (See Chapter 4)</li> <li>Set the system to boot automatically</li> <li>Run the EISA Configuration Utility (See your system documentation.)</li> <li>Edit the system environment variables</li> </ul> |  |

ARC Interface Introduction

- Reset the system to factory defaults
- Set the default operating system and system firmware
- Return to the Supplementary menu, with or without saving Setup menu changes

Language Selection

## Language Selection

|                                                  | Versions of the ARC console firmware, numbered V3.9 or higher,<br>are available in six languages: English, French, German, Italian,<br>Japanese, and Spanish. The default language is English.                                                                                                    |  |
|--------------------------------------------------|----------------------------------------------------------------------------------------------------|--|
| Language<br>Support Files                        | A diskette containing the language support files is provided<br>with new systems. If you wish to install a language other than<br>English, locate the diskette before you proceed. Once you install<br>the language of your choice, that language will be displayed<br>whenever you use the ARC firmware menus. You can switch to a<br>different language at any time.                                    |  |
|                                                  | Updated language support files are provided with firmware<br>updates. You can download these updates from the following<br>on-line locations:                                                                                                    |  |
|                                                  | • On CompuServe, in the DEC4WNT forum in the Library Section [4], Hardware Support.                                                                                                    |  |
|                                                  | <ul> <li>Via FTP on ftp.digital.com. Once connected, go to /pub<br/>/Digital/Alpha/systems.</li> </ul>                                                                                                    |  |
| Language<br>Selection<br>for Updated<br>Firmware | If your ARC Console firmware version is numbered lower than V3.9, you must first update your firmware before you can utilize the multi-language feature. For information on updating your firmware, follow the instructions in the Windows NT Release Notes that came with your Windows NT kit or refer to the <i>Firmware Update Utility User Guide and Release Notes</i> shipped with firmware updates. |  |
|                                                  | After you update the firmware, you can change the language selection, if desired, as follows:                                                                                                    |  |
|                                                  | 1. Turn on power to the system. After a short time, the<br>Language selection menu is displayed.                                                                                                    |  |
|                                                  | 2. From the Language selection menu, select Other language.                                                                                                    |  |
|                                                  | 3. Insert the language diskette or CD-ROM into the appropriate drive.                                                                                                    |  |
|                                                  | 4. From the Language menu that is displayed, select the language of your choice.                                                                                                    |  |
|                                                  |                                                                                                    |  |

#### Language Selection

- 5. When prompted to save the language files to hard disk, select yes.
- 6. At the Choose hard disk location for language files: menu, select Default.

|                                    | Note                                                                                                    |
|------------------------------------|----------------------------------------------------------------------------------------------------|
|                                    | While it is possible to save the language files to another<br>disk or FAT partition, it is highly recommended that you<br>accept the default location. Do not save language files to<br>a disk that will be removed. |
|                                    | This completes the language installation.                                                                                                    |
| Changing<br>to Another<br>Language | Use the following procedure if you are using the default language (English) and wish to change to another language or if you have already selected a language and wish to change it.                                 |
|                                    | 1. Turn on the power to your system. After a short wait, the ARC Boot menu is displayed.                                                                                                    |
|                                    | 2. Select Supplementary menu.                                                                                                    |
|                                    | 3. From the Supplementary menu, select Set up the system.                                                                                                    |
|                                    | 4. From the Setup menu, select Set system language.                                                                                                    |
|                                    | 5. Insert the language diskette or CD-ROM into the appropriate drive. If the language files are already on your hard drive, skip this step.                                                                          |
|                                    | 6. From the Language Selection menu, select Other language.                                                                                                    |
|                                    | 7. From the Language Location menu, select Floppy Disk, CDROM, or Hard Disk as appropriate.                                                                                                    |
|                                    | 8. From the Language menu that is displayed, select the language of your choice.                                                                                                    |

Language Selection

- 9. At the Save language files to hard disk? menu, select yes.
- 10. At the Choose hard disk location for language files: menu, select Default.

\_\_\_\_\_ Note \_\_\_\_\_

While it is possible to save the language files to another disk or FAT partition, it is highly recommended that you accept the default location. Do not save language files to a disk that will be removed.

11. This completes the language change.

Accessing the Boot Menu

## Accessing the Boot Menu

| Summary             | This section describes how to access the ARC firmware Boot menu.                             |
|---------------------|----------------------------------------------------------------------------------------------|
| Access<br>Procedure | Table 3–1 lists the steps to access the ARC firmware Boot menu from different system states. |

#### Table 3–1 Accessing the Boot Menu

| Step | Action                                                                                                    | Result                                                                                                    |
|------|----------------------------------------------------------------------------------------------------|----------------------------------------------------------------------------------------------------|
| 1    | Shut down the operating system following<br>the instructions in the operating system<br>documentation.             | The system enters either the<br>SRM firmware or the ARC<br>firmware.                                              |
| 2    | If the system was running DEC OSF/1<br>or OpenVMS, enter the set os_type nt<br>command to select the ARC firmware. | This command causes the system<br>to enter the ARC firmware when<br>you turn it off and then turn it on<br>again. |
| 3    | Turn the system off, then turn it on again.                                                                        | The system completes the<br>power-up tests, checks the EISA<br>configuration, then displays the<br>Boot menu.     |

| Boot Menu<br>Example | Example 3–1 shows a sample Boot menu.                                                                                                    |  |
|----------------------|----------------------------------------------------------------------------------------------------|--|
|                      | Example 3–1 Boot Menu Example                                                                                                    |  |
|                      | ARC Multiboot Alpha AXP Version <i>n.nn</i><br>Copyright (c) 1993 Microsoft Corporation<br>Copyright (c) 1994 Digital Equipment Corporation |  |
|                      | Boot menu:                                                                                                    |  |
|                      | <b>Boot Windows NT</b><br>Boot an alternate operating system<br>Run a program<br>Supplementary menu                                         |  |

Use the arrow keys to select, then press Enter.

Booting the Default ARC Boot Selection

## **Booting the Default ARC Boot Selection**

| Summary                                  | This section describes how to boot the default boot selection.               |
|------------------------------------------|------------------------------------------------------------------------------|
| Booting the<br>Default Boot<br>Selection | Table 3–2 lists the steps to boot the default boot selection on your system. |

#### Table 3–2 Booting the Default Boot Selection

| Step | Action                                                                                                    | Result                                                                                                    |
|------|----------------------------------------------------------------------------------------------------|----------------------------------------------------------------------------------------------------|
| 1    | Access the ARC firmware Boot menu.                                                                                                    | The system displays the Boot menu.                                                                                                    |
| 2    | Choose the first menu item and press Enter.<br>The first menu item takes the form Boot<br><boot name="" selection="">. Usually, the boot<br/>selection name is Windows NT.<br/>Alternatively, you can wait for the system to<br/>autoboot the default boot selection.</boot> | The system displays boot<br>messages as it boots Windows<br>NT or displays an error message<br>if the boot selection is incorrectly<br>defined. |

If Errors Occur Refer to Chapter 4 if the system displays an error message when you attempt to boot the default boot selection.

Booting the Default ARC Boot Selection

#### **Example** Example 3–2 shows the ARC firmware Boot menu.

#### Example 3–2 Choosing the Boot Windows NT Menu Item

ARC Multiboot Alpha AXP Version n.nn Copyright (c) 1993 Microsoft Corporation Copyright (c) 1994 Digital Equipment Corporation Boot menu: Boot Windows NT Boot an alternate operating system Run a program Supplementary menu...

Use the arrow keys to select, then press Enter. Seconds until auto-boot, select another option to override: 30 Booting an Alternative Operating System

## **Booting an Alternative Operating System**

| Summary                                                                  |                                   | This section describes how to boot an alternative operating system. |                                                                                                    |  |
|--------------------------------------------------------------------------|-----------------------------------|---------------------------------------------------------------------|----------------------------------------------------------------------------------------------------|--|
| Booting an<br>Alternative<br>Operating<br>System<br>Table 3–3 Booting ar |                                   | Table 3–3 lists the steps to boot an alternative operating system.  |                                                                                                    |  |
| Step                                                                     | Action                            |                                                                     | Result                                                                                                    |  |
| 1                                                                        | Access the ARG                    | C firmware Boot menu.                                               | The system displays the Boot menu.                                                                                                    |  |
| 2                                                                        | Choose Boot as system and pre-    | n alternate operating<br>ess Enter.                                 | The system displays a selection<br>menu listing the system boot<br>selections.                                                                       |  |
| 3                                                                        | Choose the ope<br>to boot and pre | rating system that you want<br>ss Enter.                            | The system displays boot<br>messages as it boots the chosen<br>selection or displays an error<br>message if the selection is<br>incorrectly defined. |  |

## **If Errors Occur** See Chapter 4 if the system displays an error message when you attempt to boot an alternative operating system.

Booting an Alternative Operating System

Example 1 Example 3–3 shows the ARC firmware Boot menu. Example 3–3 Booting an Alternative Operating System Boot menu: Boot the default operating system Boot an alternate operating system Run a program Supplementary menu... Use the arrow keys to select, then press Enter. Example 2 Example 3–4 shows the boot selection menu. Example 3–4 Choosing the Alternative Operating System Boot menu: Boot Windows NT (Default) Boot OSF/1 Boot OpenVMS

Use the arrow keys to select, then press Enter.

Running a Program

## **Running a Program**

| Summary        | This section describes how to run a program using the Run a program menu item.                                                                                                    |
|----------------|----------------------------------------------------------------------------------------------------|
| Valid Programs | Digital supplies specially compiled and linked programs that you<br>can run from the ARC firmware to perform various tasks. You<br>can run these programs from any file allocation table (FAT) or<br>NT file system (NTFS) formatted device. This facility allows you<br>to install new firmware by running the firmware update utility,<br>or configure your EISA and ISA options by running the ECU or<br>RCU, from a disk drive partition rather than compact disc or<br>floppy. |
| Running a      | Table $3-4$ lists the steps to run a program from the ARC                                                                                                    |

| Program | firmware Boot menu. |
|---------|---------------------|
| riogram | minware boot menu.  |

| Table 3–4 | Running a | Program |
|-----------|-----------|---------|
|-----------|-----------|---------|

| Step | Action                                                                                                    | Result                                                                                                    |
|------|----------------------------------------------------------------------------------------------------|----------------------------------------------------------------------------------------------------|
| 1    | Access the ARC firmware Boot menu.                                                                                                  | The system displays the Boot menu.                                                                                                    |
| 2    | Choose Run a program and press Enter.                                                                                               | The system displays a prompt asking you to enter the name of the program.                                                                                                    |
| 3    | Enter the name of the program,<br>giving the complete device, path,<br>and program name (see the<br>subsection entitled "Example"). | The system searches the device and path<br>that you specify for the program. If it<br>finds the program, it executes it. When<br>you exit the program, the system displays<br>the Boot menu again. |

# **Device Names** The ARC device names are listed in the hardware configuration display. The following example shows the device name for a SCSI disk drive with SCSI ID 0 on bus 0:

scsi(0)disk(0)rdisk(0)

#### Running a Program

|                              | See the section "Displaying the Hardware Configuration ," later<br>in this chapter, for information on displaying the hardware<br>configuration. To specify partition 1 on this device, you must<br>specify the following device name: |
|------------------------------|----------------------------------------------------------------------------------------------------|
|                              | <pre>scsi(0)disk(0)rdisk(0)partition(1)</pre>                                                                                                    |
|                              | Alternatively, you can define an environment variable to represent the device name, for example:                                                                                                    |
|                              | A:=eisa()disk()fdisk()                                                                                                    |
|                              | See the section "Editing the System Environment Variables ," later in this chapter, for information on defining environment variables.                                                                                                 |
| Path and<br>Program<br>Names | The path and program names use the full Microsoft Windows NT file and directory names, for example:                                                                                                    |
|                              |                                                                                                    |
|                              | See the operating system documentation for information on file and directory names.                                                                                                    |
| Example                      | The following example shows how to run the executable,<br>ECU.EXE, from a directory called ECU on partition 1 of a disk<br>with SCSI ID 0 on bus 0:                                                                                    |
|                              | <pre>Program to run: scsi()disk()rdisk()partition(1)\ecu\ecu.exe</pre>                                                                                                    |
|                              | Alternatively, if you have an environment variable defining C: as<br>the same partition on the disk drive, you can use the following<br>program name:                                                                                  |
|                              | Program to run: c:\ecu\cf.exe                                                                                                    |
|                              |                                                                                                    |

Accessing the Supplementary Menu

## Accessing the Supplementary Menu

| Summary                                | This section describes how to access the Supplementary menu in the ARC firmware. |
|----------------------------------------|----------------------------------------------------------------------------------|
| Accessing the<br>Supplementary<br>Menu | Table 3–5 lists the steps to access the Supplementary menu.                      |

 Table 3–5
 Accessing the Supplementary Menu

| Step | Action                                     | Result                                      |
|------|--------------------------------------------|---------------------------------------------|
| 1    | Access the ARC firmware Boot menu.         | The system displays the Boot menu.          |
| 2    | Choose Supplementary menu and press Enter. | The system displays the Supplementary menu. |

Accessing the Supplementary Menu

# Supplementary<br/>Menu ExampleExample 3–5 shows the Supplementary menu.Example 3–5 Accessing the Supplementary Menu

ARC Multiboot Alpha AXP Version *n.nn* Copyright (c) 1993 Microsoft Corporation Copyright (c) 1994 Digital Equipment Corporation Supplementary menu:

Install new firmware Install Windows NT from CD-ROM Set up the system... Display hardware configuration Boot menu...

Use the arrow keys to select, then press Enter.

Accessing the Setup Menu

### Accessing the Setup Menu

**Summary** This section describes how to access the Setup menu.

## Accessing the Table 3–6 lists the steps to access the Setup menu. Setup Menu

#### Table 3–6 Accessing the Setup Menu

| Step | Action                                    | Result                                      |
|------|-------------------------------------------|---------------------------------------------|
| 1    | Access the Supplementary menu.            | The system displays the Supplementary menu. |
| 2    | Choose Set up the system and press Enter. | The system displays the Setup<br>Menu.      |

#### Identifying and Correcting Setup Errors

The system can detect setup errors that may prevent the system from booting. When you access the setup menu, an arrow symbol (->) indicates the menu item that you must choose to correct the error. The menu item is highlighted in yellow. There are two methods that you can use to correct these errors:

- Choose each menu item that indicates an error, starting from the top of the menu, and correct the errors.
- Choose Reset system to factory defaults.

See the section "Resetting the System to Factory Defaults," later in this chapter, for more information on this menu item.

#### Caution \_

Choosing this option deletes all boot selections and environment variables and replaces them with factory default values. Use this option with caution. Accessing the Setup Menu

Setup MenuExample 3-6 shows the Setup menu.Example

#### Example 3–6 Setup Menu

Setup menu:

| -   | Set system time<br>Set default environment variables<br>->Set default configuration<br>Set system language<br>Manage boot selection menu<br>Setup autoboot |
|-----|----------------------------------------------------------------------------------------------------|
|     | Run EISA configuration utility from floppy<br>Edit environment variables<br>Reset system to factory defaults                                               |
|     | Help<br>Switch to OpenVMS or OSF console<br>Supplementary menu, and do not save changes<br>Supplementary menu, and save changes                            |
| Use | the arrow keys to select, then press Enter.                                                                                                    |

\_\_\_\_ Note \_\_\_\_

The system language option is available with Version 3.9 or higher of the firmware.

### **Displaying the Hardware Configuration**

#### Summary

This section describes how to display the hardware configuration. There are several parts to the hardware display:

- The first screen displays the boot devices.
- The second screen displays processor information, the amount of memory installed, and the type of video card installed.
- The third and fourth screens display information about the adapters installed in the system's EISA and PCI slots, respectively.

DisplayingTable 3–7 lists the steps to display the hardware configuration.HardwareConfiguration

| Table 3–7 | Displaying the | Hardware | Configuration |
|-----------|----------------|----------|---------------|
|-----------|----------------|----------|---------------|

| Step | Action                                                                                                    | Result                                                  |
|------|----------------------------------------------------------------------------------------------------|---------------------------------------------------------|
| 1    | If necessary, access the Supplementary menu.                                                               | The system displays the Supplementary menu.             |
| 2    | Choose Display hardware configuration<br>and press Enter. Press any key to continue<br>to the next screen. | The system displays the hardware configuration screens. |

Boot DeviceTable 3–8 explains the device names listed on the first screen of<br/>the hardware configuration display.

\_ Note \_\_\_\_\_

The hardware configuration display does not list tape drives or network devices.

#### Table 3–8 Device Names

| Name                                                                | Description                                                                                                    |
|---------------------------------------------------------------------|----------------------------------------------------------------------------------------------------|
| multi(0)key(0)keyboard(0)<br>multi(0)serial(0)<br>multi(0)serial(1) | The multi() devices are located on the system module.<br>These devices include the keyboard port and the serial line<br>ports.                                                                                                    |
| eisa(0)video(0)monitor(0)<br>eisa(0)disk(0)fdisk(0)                 | The eisa() devices are provided by devices on the EISA<br>bus. These devices include the monitor and the floppy<br>drive.                                                                                                    |
| scsi(0)disk(0)rdisk(0)<br>scsi(0)cdrom(5)fdisk(0)                   | The scsi() devices are SCSI disk or CD–ROM devices.<br>These examples represent installed SCSI devices. The<br>disk drives are set to SCSI ID 0, and the CD–ROM drive<br>is set to SCSI ID 5. The devices have logical unit numbers<br>of 0. |

HardwareExample 3–7 shows a sample hardware configuration display.ConfigurationDisplay

#### Example 3–7 Sample Hardware Configuration Display

Wednesday, 8-31-1994 10:51:32 AM Devices detected and supported by the firmware: 0 0 ً eisa(0)video(0)monitor(0) multi(0)key(0)keyboard(0) eisa(0)disk(0)fdisk(0) (Removable) multi(0)serial(0) multi(0)serial(1) scsi(0)disk(0)rdisk(0) (1 Partition) DEC RZ26L (C)DEC440C DEC RRD43 (C)DEC 0064 scsi(0)cdrom(5)fdisk(0) (Removable) Press any key to continue... Wednesday, 8-31-1994 10:51:32 AM Alpha AXP Processor and System Information: Processor ID 21064 Processor Revision 3 System Revision 0 190.11 Mhz Processor Speed 128 MB Physical Memory Video Option detected: BIOS controlled video card Press any key to continue ... Wednesday, 8-31-1994 10:51:32 AM EISA slot information: Slot Device Identifier 0 Other DEC2A01 1 Disk ADP0001 2 Network DEC4220 5 Network DEC3002 DEC4250 6 Network 7 Display CPQ3011 0 Disk FLOPPY Press any key to continue... Wednesday, 8-31-1994 10:51:32 AM PCI slot information:

(continued on next page)

Example 3–7 (Cont.) Sample Hardware Configuration Display

| Bus | Virtual Slot | Function | Vendor | Device | Revision | Device type |
|-----|--------------|----------|--------|--------|----------|-------------|
| 0   | 1            | 0        | 1000   | 1      | 1        | SCSI        |
| 0   | 2            | 0        | 8086   | 482    | 3        | EISA bridge |
| 0   | 7            | 0        | 1011   | 2      | 23       | Ethernet    |
| 1   | 0            | 0        | 1011   | 2      | 21       | Ethernet    |
| 1   | 1            | 0        | 1000   | 1      | 2        | SCSI        |
| 1   | 2            | 0        | 1077   | 1020   | 1        | SCSI        |
| 1   | 3            | 0        | 1077   | 1020   | 1        | SCSI        |
| 2   | 0            | 0        | 1011   | 2      | 23       | Ethernet    |
| 2   | 1            | 0        | 1011   | 2      | 23       | Ethernet    |
| 2   | 2            | 0        | 1011   | 2      | 23       | Ethernet    |
| 2   | 3            | 0        | 1011   | 2      | 23       | Ethernet    |

Press any key to continue...

- **1** Device—Indicates the type of device, for example, EISA or SCSI.
- **2** Configuration—Indicates how the device is configured, the number of partitions, and whether the device is a removable device.
- **3** Identifier string—Indicates the device manufacturer, model number, and other identification.

Setting the System Date and Time

## Setting the System Date and Time

| Summary | This section describes how to set the system date and time from |
|---------|-----------------------------------------------------------------|
| •       | the ARC firmware.                                               |

| Setting the   | Table 3-9 lists the steps to set the system date and time. |
|---------------|------------------------------------------------------------|
| Date and Time |                                                            |

| Table 3–9 Setting the System Date and | Time |
|---------------------------------------|------|
|---------------------------------------|------|

| Step | Action                                                    | Result                                                                                                    |
|------|-----------------------------------------------------------|----------------------------------------------------------------------------------------------------|
| 1    | Access the Setup menu.                                    | The system displays the Setup menu.                                                                                                    |
| 2    | Choose the Set system time menu item and press Enter.     | The system displays a prompt that asks<br>you to enter the date and indicates the<br>date format that it expects (mm-dd-yy).                                                                                               |
| 3    | Enter the date in the required format<br>and press Enter. | The system saves the date that you set<br>in the nonvolatile random-access memory<br>(NVRAM). It then displays a prompt<br>that asks you to enter the time and<br>indicates the time format that it expects<br>(hh-mm-ss). |
| 4    | Enter the time in the required format and press Enter.    | The system saves the date that you set<br>in the NVRAM, returns to the Setup<br>menu, and displays the new day, date,<br>and time at the top of the screen.                                                                |

Setting the System Date and Time

**Set System Time Example** Example Example Example, to set the time to 11:59 p.m., you would enter 23:59:00.

#### Example 3–8 Set System Time Example

Sunday, 3-15-1994 12:13:33 AM Enter the new date (mm-dd-yy) : **12-31-94** Enter time (hh:mm:ss) : **11:59:00**  Setting the Default System Partition

## Setting the Default System Partition

| Summary                            | This section describes how to set the default system partition.<br>The system partition is the partition that contains the operating<br>system loader (OSLOADER.EXE for Windows NT). |
|------------------------------------|----------------------------------------------------------------------------------------------------|
| Setting the<br>System<br>Partition | Table 3–10 lists the steps to set the default system partition.                                                                                                    |

| Table 3–10 | Setting the Default System Partition |  |
|------------|--------------------------------------|--|
|------------|--------------------------------------|--|

| Step | Action                                                                                                | Result                                                                                                    |
|------|----------------------------------------------------------------------------------------------------|----------------------------------------------------------------------------------------------------|
| 1    | Access the Setup menu.                                                                                | The system displays the Setup menu.                                                                          |
| 2    | <b>Choose</b> Set default environment variables <b>and press Enter</b> .                              | The system displays a list of three device<br>types: SCSI Hard Disk, Floppy Disk, and<br>CD–ROM.             |
| 3    | Select one of the device types and press Enter.                                                       | The system displays different prompts depending on the device that you selected.                             |
| 4    | Choose the storage device containing the system partition to use.                                     | The firmware holds the values you specify in memory. See the section                                         |
|      | • If you chose SCSI Hard Disk,<br>specify the SCSI ID and the<br>partition number and press<br>Enter. | entitled "Saving the System Setup<br>or Quitting the Setup Menu " for<br>information on saving these values. |
|      | • If you chose Floppy Drive,<br>specify the floppy drive number<br>and press Enter.                   |                                                                                                    |
|      | • If you chose CDROM, specify the SCSI ID and press Enter.                                            |                                                                                                    |

(continued on next page)

Setting the Default System Partition

| Table 3–10 (Cont.) Se | etting the Default System | Partition |
|-----------------------|---------------------------|-----------|
|-----------------------|---------------------------|-----------|

| Step                                                                                                    | Action |                                                                                                  | Result                                                                               |  |
|----------------------------------------------------------------------------------------------------|--------|--------------------------------------------------------------------------------------------------|--------------------------------------------------------------------------------------|--|
| 5 When you have finished making<br>changes in the Setup menu, save<br>your system setup. For information,<br>see the section entitled "Saving the<br>System Setup or Quitting the Setup<br>Menu ." |        |                                                                                                  | Your setup information is saved.                                                     |  |
| Defau<br>Partit<br>Exan                                                                                                    | -      | -                                                                                                | n example of setting up the default system<br>1 on a SCSI disk drive with SCSI ID 1. |  |
|                                                                                                    |        | Example 3–9 Setting                                                                              | the Default System Partition                                                         |  |
|                                                                                                    |        | Select media:<br>Scsi Hard Disk<br>Floppy Disk<br>CD-ROM<br>Enter SCSI bus n<br>Enter SCSI ID: 3 |                                                                                      |  |
|                                                                                                    |        |                                                                                                  | Note                                                                                 |  |
|                                                                                                    |        |                                                                                                  | ows NT Release Notes for your<br>ation on the recommended partition                  |  |

Setting the Default System Partition

| Effects of This | Table 3–11 describes how this procedure affects other system     |
|-----------------|------------------------------------------------------------------|
| Procedure       | settings and the actions that you must take as a result of using |
|                 | the procedure.                                                   |

| Table 3–11 | Effects of Setting the Default System Partition |
|------------|-------------------------------------------------|
|------------|-------------------------------------------------|

| Effect                                                                                                    | Suggested Action                                                                                                    |  |
|----------------------------------------------------------------------------------------------------|----------------------------------------------------------------------------------------------------|--|
| Sets the SYSTEMPARTITION environment variable value.                                                            | None.                                                                                                    |  |
| Sets the FWSEARCHPATH environment<br>variable to the same value as the<br>SYSTEMPARTITION environment variable. | None.                                                                                                    |  |
| Clears the floppy drive information in the default system configuration.                                        | For information on setting the<br>floppy drive information in the<br>system configuration, see the section<br>"Configuring the System Floppy Drives<br>and Keyboard Type," later in this<br>chapter. |  |
| Clears all boot selection environment variables except SYSTEMPARTITION.                                         | For information on adding a boot<br>selection before you try to boot Windows<br>NT, see Chapter 4.                                                                                                   |  |
| Clears the AUTOLOAD and COUNTDOWN environment variables.                                                        | For information on setting the<br>AUTOLOAD and COUNTDOWN<br>environment variables, see the section<br>entitled "Setting the System to Boot<br>Automatically."                                        |  |

Configuring the System Floppy Drives and Keyboard Type

## Configuring the System Floppy Drives and Keyboard Type

| Summary                               | This section describes how to configure the Microsoft Windows<br>NT system floppy drives and keyboard type. |
|---------------------------------------|----------------------------------------------------------------------------------------------------|
| Configuring<br>Drives and<br>Keyboard | Table 3–12 lists the steps to configure the system floppy drives and keyboard type.                         |

| Step                                  | Action                                                                                                    | Result                                                                                                    |  |  |
|---------------------------------------|----------------------------------------------------------------------------------------------------|----------------------------------------------------------------------------------------------------|--|--|
| 1                                     | Access the Setup menu.                                                                                                    | The system displays the Setup menu.                                                                                                    |  |  |
| 2                                     | Choose Set default configuration and press Enter.                                                                                           | The system displays a prompt asking you to choose the floppy drive capacity.                                                                                                    |  |  |
| 3                                     | Choose the first floppy drive's capacity and press Enter.                                                                                   | The firmware holds a value indicating<br>the floppy drive capacity in memory. The<br>system displays a prompt asking you to<br>specify whether there is a second floppy<br>drive. |  |  |
| contains<br>• If the<br>a sec<br>No a | Choose whether your system contains a second floppy drive.                                                                                  | If the system does not contain a secon<br>floppy drive, you are prompted for the                                                                                                  |  |  |
|                                       | • If the system does not contain<br>a second floppy drive, choose<br>No and press Enter. Then go to<br>step 5.                              | keyboard language. If the system contai<br>a second floppy drive, you are prompted<br>for the floppy drive capacity.                                                              |  |  |
|                                       | • If the system contains a second floppy drive, choose Yes and press Enter. Enter a value for the floppy drive capacity. Then go to step 5. |                                                                                                    |  |  |

 Table 3–12
 Configuring the Floppy Drives and Keyboard

(continued on next page)

Configuring the System Floppy Drives and Keyboard Type

| Step | Action                                                                                                    |                                         | Result                                                                                                    |  |  |
|------|----------------------------------------------------------------------------------------------------|-----------------------------------------|----------------------------------------------------------------------------------------------------|--|--|
| 5    | Choose the language for the keyboard that you ordered.                                                                                                    |                                         | The system prompts you to select the<br>keyboard from a list. The system holds a<br>value indicating the keyboard language ir<br>memory, then displays the Setup menu. |  |  |
| 6    | When you have finished making<br>changes in the Setup menu, save<br>your system setup. See the section<br>entitled "Saving the System Setup<br>or Quitting the Setup Menu ." |                                         | The system saves the changes.                                                                                                    |  |  |
|      |                                                                                                    | Example 3–10 show<br>two floppy drives. | rs an example of configuring a system with                                                                                                    |  |  |
|      | •                                                                                                    |                                         | figuring the System Floppy Drives                                                                                                    |  |  |

Table 3–12 (Cont.) Configuring the Floppy Drives and Keyboard

Select floppy drive capacity: 5.25" 1.2MB 3.5" 1.44MB 3.5" 2.88MB Is there a second floppy: Yes No Select floppy drive capacity: 5.25" 1.2MB 3.5" 1.44MB 3.5" 2.88MB

(continued on next page)

Configuring the System Floppy Drives and Keyboard Type

Select keyboard: U.S. 101-key keyboard 106-key keyboard Japanese French 102-key keyboard 102-key keyboard German Spanish 102-key keyboard Spanish variation Canadian French 102-key keyboard Swiss 102-key keyboard 102-key keyboard Italian Finnish/Swedish keyboard Norwegian keyboard Danish 102-key keyboard

Example 3–10 (Cont.) Configuring the System Floppy Drives

Effects of ThisTable 3–13 describes how this procedure affects other systemProceduresettings and the actions that you must take as a result of using<br/>the procedure.

| Table 3–13 Effects of Configuring the System | Floppy Drives |
|----------------------------------------------|---------------|
|----------------------------------------------|---------------|

| Effect                                                  | Suggested Action                                                                                   |
|---------------------------------------------------------|----------------------------------------------------------------------------------------------------|
| Sets the FLOPPY environment variable to 0, 1, or 2.     | None.                                                                                              |
| Sets the FLOPPY2 environment variable to N, 0, 1, or 2. | None.                                                                                              |
| Affects the EISA configuration.                         | Run the EISA Configuration Utility following the instructions listed in your system documentation. |

Setting the System to Boot Automatically

## Setting the System to Boot Automatically

| Summary                       | This section describes how to set the system to boot<br>automatically when you turn it on or when you switch from<br>the SRM firmware to the ARC firmware. |  |  |
|-------------------------------|----------------------------------------------------------------------------------------------------|--|--|
| Setting the<br>System to Boot | Table 3–14 lists the steps to set the system to boot automatically.                                                                                        |  |  |

### Automatically

| Table 3–14 | Setting the System to Boot Automatically |
|------------|------------------------------------------|
|------------|------------------------------------------|

| Step | Action                                                                                                    | Result                                                                                                    |  |
|------|----------------------------------------------------------------------------------------------------|----------------------------------------------------------------------------------------------------|--|
| 1    | Access the Setup menu.                                                                                                    | The system displays the Setup menu.                                                                                                    |  |
| 2    | Choose Setup autoboot and press Enter.                                                                                                    | The system displays a prompt asking you whether you want the system to boo automatically.                                                                                                    |  |
| 3    | If you do not want the system to boot<br>automatically, choose No and press<br>Enter.                                                                                       | The system displays the Setup menu.                                                                                                    |  |
| 4    | If you want the system to boot<br>automatically, choose Yes and press<br>Enter.                                                                                             | The system prompts you to enter the<br>countdown value. You specify the<br>countdown value in seconds. The<br>countdown value gives you that number<br>of seconds to stop the system from<br>booting. |  |
| 5    | Enter a value for the countdown and press Enter.                                                                                                    | The system displays the Setup menu.                                                                                                    |  |
| 6    | When you have finished making<br>changes in the Setup menu, save<br>your system setup. See the section<br>entitled "Saving the System Setup or<br>Quitting the Setup Menu". | The system saves the changes.                                                                                                    |  |

Setting the System to Boot Automatically

Setup AutobootExample 3-11 shows an example of setting the system to<br/>autoboot and setting the countdown value to 10 seconds<br/>(default).

Example 3–11 Setting the System to Boot Automatically

Should the system autoboot: Yes No Enter Countdown value (in seconds): 10

| Effects of This | Table 3–15 describes how this procedure affects other system     |
|-----------------|------------------------------------------------------------------|
| Procedure       | settings and the actions that you must take as a result of using |
|                 | the procedure.                                                   |

| Effect                                                                                    | Suggested Action                                                                                                    |
|-------------------------------------------------------------------------------------------|----------------------------------------------------------------------------------------------------|
| Sets the AUTOLOAD environment variable to YES or NO.                                      | None.                                                                                                    |
| Sets the COUNTDOWN environment variable to a value in seconds.                            | None.                                                                                                    |
| Causes the system to begin a boot<br>countdown sequence when you access the<br>Boot menu. | Use the up arrow or down arrow keys to<br>choose another menu item to cancel the<br>boot countdown and remain in the ARC<br>firmware. |

| Table 3–15 | Effects of | Setting the | System to | Boot / | Automatically |
|------------|------------|-------------|-----------|--------|---------------|
|------------|------------|-------------|-----------|--------|---------------|

Editing the System Environment Variables

## **Editing the System Environment Variables**

| Summary     | This section describes how to edit or create user-defined<br>Microsoft Windows NT system environment variables.                                                                                                    |
|-------------|----------------------------------------------------------------------------------------------------|
| Important   | Caution                                                                                                    |
| Information | Editing the values of the default ARC firmware<br>environment variables could result in corrupted data or<br>make the system inoperable.                                                                                                    |
|             | Use the procedure described here only to edit or create<br>your own environment variables. If you accidentally<br>delete or modify one of the default ARC firmware<br>environment variables, immediately reset the value back<br>to the default as described in the section "Resetting the<br>System to Factory Defaults," later in this chapter. |

Editing the System Environment Variables

#### Editing Environment Table 3–16 lists the steps to edit the environment variables. Variables

Table 3–16 Creating or Editing User-Defined Environment Variables

| Step | Action                                                                                                    | Result                                                                                                    |
|------|----------------------------------------------------------------------------------------------------|----------------------------------------------------------------------------------------------------|
| 1    | Access the Setup menu.                                                                                                    | The system displays the Setup menu.                                                                        |
| 2    | Choose Edit environment variables and press Enter.                                                                                                    | The system displays the environment variable edit screen.                                                  |
| 3    | Use the up arrow key or down arrow key to<br>select the name of an existing environment<br>variable or enter a new environment<br>variable name.                                                   | Pressing the up arrow key or<br>down arrow key displays the<br>environment variables names in<br>the list. |
| 4    | If necessary, edit the environment variable<br>name. Press Enter when the environment<br>name is correct.                                                                                          | The system displays the current value of the environment variable, if it already exists.                   |
| 5    | If you want to update the environment<br>variable value, edit or enter the environment<br>variable value and press Enter.                                                                          | The system includes the modified<br>or new environment variable at<br>the bottom of the list.              |
| 6    | If you want to delete the environment variable, leave the value field blank and press Enter.                                                                                                    | The system deletes the<br>environment variable from the<br>list.                                           |
| 7    | Press the escape (ESC) key to return to the Setup menu.                                                                                                    | The system displays the Setup menu.                                                                        |
| 8    | When you have finished making changes in<br>the Setup menu, save your system setup.<br>See the section entitled "Saving the System<br>Setup or Quitting the Setup Menu," later in<br>this chapter. | The system saves the changes.                                                                              |

Editing the System Environment Variables

Example Example 3-12 illustrates the addition of a user-defined environment variable. C: is defined as the search path to be used by the ARC firmware to locate SCSI devices. Example 3–12 Creating a User-Defined Environment Variable Use Arrow keys to select a variable, ESC to exit: Name: C: Value: scsi()disk(0)rdisk()partition(1) Environment variables: CONSOLEIN=multi()key()keyboard()console() CONSOLEOUT=eisa()video()monitor()console() FWSEARCHPATH=scsi()disk(0)rdisk()partition(1) TIMEZONE=PST8PDT A:=eisa()disk()fdisk() FLOPPY2=N FLOPPY=1 AUTOLOAD=YES COUNTDOWN=10

| Effects of This | This procedure creates an environment variable that you use in |
|-----------------|----------------------------------------------------------------|
| Procedure       | other parts of the ARC firmware.                               |

DISABLEPCIPARITYCHECKING=FALSE

KEYBOARDTYPE=0

**Default Environment Variables** 

### **Default Environment Variables**

| Summary | This section describes the default ARC firmware environment |
|---------|-------------------------------------------------------------|
| -       | variables.                                                  |

 Important
 Caution

 Information
 Do not edit or delete the default firmware ARC environment variables. Editing the values of the default ARC firmware environment variables could result in corrupted data, or make the system inoperable.

| Default     | Table 3–17 lists and explains the default ARC firmware |
|-------------|--------------------------------------------------------|
| Environment | environment variables.                                 |
| Variables   |                                                        |

| Table 3–17 ARC Firmware Environment Variable |
|----------------------------------------------|
|----------------------------------------------|

| Variable     | Description                                                                                                    |
|--------------|----------------------------------------------------------------------------------------------------|
| CONSOLEIN    | The console input device. The default value is multi()key()keyboard()console().                                                                                                   |
| CONSOLEOUT   | The console output device. The default value is eisa()video()monitor()console().                                                                                                  |
| FWSEARCHPATH | The search path used by the ARC firmware and other<br>programs to locate particular files. The default value<br>is the same as the SYSTEMPARTITION environment<br>variable value. |
| TIMEZONE     | The time zone in which the system is located. This variable accepts ISO/IEC9945-1 (POSIX) standard values.                                                                        |
| A:           | The default floppy drive. The default value is eisa()disk()fdisk().                                                                                                    |
| FLOPPY       | The capacity of the default floppy drive, either 1 (1.2 MB), 2 (1.44 MB), or 3 (2.88 MB).                                                                                         |

(continued on next page)

Default Environment Variables

| Variable                          | Description                                                                                                    |  |
|-----------------------------------|----------------------------------------------------------------------------------------------------|--|
| FLOPPY2                           | The capacity of an optional second floppy drive, either N (not installed), 1, 2, or 3.                                                                                                    |  |
| AUTOLOAD                          | The default startup action, either Y (boot) or N or undefined (remain in ARC firmware).                                                                                                    |  |
| COUNTDOWN                         | The default time limit in seconds before the system boots<br>automatically when AUTOLOAD is set to yes. The default<br>value is 10.                                                                                               |  |
| KEYBOARDTYPE                      | The keyboard language. The default is U.S. (English).                                                                                                    |  |
| DISABLEPCIPARITY<br>CHECKING      | Disables parity checking on the PCI bus in order to<br>prevent machine check errors that can occur if the PCI<br>device has not properly set the parity on the bus. The<br>default value is FALSE—PCI parity checking is enabled. |  |
|                                   | Note                                                                                                    |  |
|                                   | Refer to the discussion of the set pci_parity SRM<br>environment variable for more information.                                                                                                    |  |
|                                   |                                                                                                    |  |
| Other<br>Environment<br>Variables | The operating system or other programs, for example, the<br>CU, may create either temporary or permanent environment<br>ariables for their own use. Do not edit or delete these<br>nvironment variables.                          |  |

Table 3–17 (Cont.) ARC Firmware Environment Variables

Resetting the System to Factory Defaults

## **Resetting the System to Factory Defaults**

| Summary | This section describes how to reset the system to the factory |
|---------|---------------------------------------------------------------|
|         | default settings.                                             |

# ResettingTable 3–18 lists the steps to reset the system to the factoryto Factorydefault settings.Defaults

#### Table 3–18 Resetting the System to Factory Defaults

| Step | Action                                                                                                    | Result                                                                                                    |
|------|----------------------------------------------------------------------------------------------------|----------------------------------------------------------------------------------------------------|
| 1    | Access the Setup menu.                                                                                                    | The system displays the Setup menu.                                                                                                    |
| 2    | <b>Choose</b> Reset system to factory defaults <b>and press Enter</b> .                                                                                                    | The system displays a selection menu asking you to confirm your choice.                                                                                                    |
| 3    | Choose NO and press Enter if you do not want to continue.                                                                                                    | The system displays the Setup menu.                                                                                                    |
| 4    | Choose YES and press Enter if you want to continue.                                                                                                    | The system sets the default environment<br>variables, sets the default configuration,<br>creates at least one boot selection, and<br>sets the AUTOLOAD environment<br>variable to YES. It then displays the<br>Setup menu. |
| 5    | When you have finished making<br>changes in the Setup menu, save<br>your system setup. See the section<br>entitled "Saving the System Setup or<br>Quitting the Setup Menu ," later in<br>this chapter. | The system saves the changes.                                                                                                    |

Resetting the System to Factory Defaults

> Choosing this option deletes all boot selections and environment variables and replaces them with factory default values. Use this option with caution.

## **Getting Help**

| Summary                                     | This section describes how to get help on the ARC firmware.                                                                                      |
|---------------------------------------------|----------------------------------------------------------------------------------------------------|
| ARC Firmware<br>Help                        | The ARC firmware does not provide help on all the items<br>contained in its menus. However, it provides general help on<br>using the Setup menu. |
| Displaying the<br>Setup Menu<br>Help Screen | Table 3–19 lists the steps to display the Setup menu help screen.                                                                                |

Table 3–19 Displaying the Setup Menu Help Screen

| Step | Action                                                                                                    | Result                                          |
|------|----------------------------------------------------------------------------------------------------|-------------------------------------------------|
| 1    | Enter the ARC firmware by shutting<br>down the operating system following the<br>procedure described in the operating system<br>documentation. Turn the system off and<br>then on. | The system displays the ARC firmware Boot menu. |
| 2    | Choose Supplementary menu from the Boot menu.                                                                                                    | The system displays the Supplementary menu.     |
| 3    | Choose Set up the system from the Supplementary menu.                                                                                                    | The system displays the Setup menu.             |
| 4    | Choose Help from the Setup menu and press Enter.                                                                                                    | The system displays the Setup menu help screen. |

Getting Help

## Setup MenuExample 3–13 shows the Setup menu.Example

#### Example 3–13 Selecting the Help Menu Item

ARC Multiboot DEC Version n.nn Thursday, 6-10-1994 9:49 :50 PM Copyright (c) 1993 Microsoft Corporation Copyright (c) 1994 Digital Equipment Corporation

Setup menu:

•

Reset system to factory defaults

## Help Switch to OpenVMS or OSF console Supplementary menu, and do not save changes...

Use the arrow keys to select, then press Enter.

Getting Help

**Help Example** Example 3–14 shows the Setup menu help screen.

#### Example 3–14 Setup Menu Help Screen

Do the following steps, in this order, to set up the system:

- 1. Set system time.
- 2. Set default environment variables.
- 3. Set default configuration.
- 4. Create at least one boot selection.
- 5. Setup autoboot, if desired.
- 6. Run the EISA configuration utility.

-> A menu item with an arrow represents a section of the NVRAM with a problem. Select these items (in top to bottom order) to repair the NVRAM before attempting to boot or install Windows NT.

"Reset system to factory defaults" does steps 2 -- 5 for a typical system.

Home, End, Delete, and Backspace will help you edit strings. The ESCape key returns from a menu, and aborts a sequence.

The firmware automatically reboots if the configuration is changed.

Press any key to continue...

Saving the System Setup or Quitting the Setup Menu

## Saving the System Setup or Quitting the Setup Menu

| Summary                    | This section describes how to exit from the Setup menu with or<br>without saving the changes you make to the system setup. |
|----------------------------|----------------------------------------------------------------------------------------------------|
| Saving the<br>System Setup | Table 3–20 lists the steps to save the system setup after you make changes to it.                                          |

#### Table 3–20 Saving the System Setup

| Step | Action                                                              | Result                                                                                                    |
|------|---------------------------------------------------------------------|----------------------------------------------------------------------------------------------------|
| 1    | <b>Choose</b> Supplementary menu, and save changes and press Enter. | The system saves the changes<br>that you have made in the<br>NVRAM and then displays the<br>Supplementary menu. |

QuittingTable 3–21 lists the steps to quit from the Setup menu withoutWithout Savingsaving the changes that you made to the system setup.

| Table 3–21 | Quitting | the | Setup | Menu |
|------------|----------|-----|-------|------|
|------------|----------|-----|-------|------|

| Step | Action                                                                     | Result                                                                                                |
|------|----------------------------------------------------------------------------|----------------------------------------------------------------------------------------------------|
| 1    | <b>Choose</b> Supplementary menu, and do not save changes and press Enter. | The system discards the changes<br>that you have made and then<br>displays the Supplementary<br>menu. |

# 4

## Managing ARC Boot Selections (Microsoft Windows NT)

| Introduction    | This chapter describes how to manage the boot selections that the Microsoft Windows NT operating system uses when booting |
|-----------------|----------------------------------------------------------------------------------------------------|
|                 | Note                                                                                                    |
|                 | If you are running either the DEC OSF/1 or OpenVMS operating system, you do not need to read this chapter.                |
| In This Chanton |                                                                                                    |
| In This Chapter | This chapter contains the following sections:                                                                             |
|                 | Accessing the Boot Selections Menu                                                                                        |
|                 | Information on Boot Selection Variables                                                                                   |
|                 | Adding a Boot Selection                                                                                                   |
|                 | Checking the Boot Selections for Errors                                                                                   |
|                 | Changing a Boot Selection                                                                                                 |
|                 | Displaying the System Boot Selections                                                                                     |
|                 | Changing the Default Boot Selection                                                                                       |
|                 | Deleting the Boot Selection                                                                                               |
|                 |                                                                                                    |

Accessing the Boot Selections Menu

### Accessing the Boot Selections Menu

**Summary** This section describes how to access the Boot selections menu.

| Accessing the   | Table 4–1 lists the steps to access the Boot selections menu. |
|-----------------|---------------------------------------------------------------|
| Boot Selections | -                                                             |
| Menu            |                                                               |

#### Table 4–1 Accessing the Boot Selections Menu

| Step | Action                                                       | Result                                        |
|------|--------------------------------------------------------------|-----------------------------------------------|
| 1    | If necessary, access the Setup menu.                         | The system displays the Setup menu.           |
| 2    | Choose the Manage boot selections menu item and press Enter. | The system displays the Boot selections menu. |

#### **Boot Selections** Example 4–1 shows the Boot selections menu. **Menu Example**

#### Example 4–1 Boot Selections Menu

ARC Multiboot Alpha AXP Version n.nn Copyright (c) 1993 Microsoft Corporation Copyright (c) 1994 Digital Equipment Corporation Boot selections menu: Add a boot selection Change a boot selection Check boot selections Delete a boot selections Delete a boot selections Rearrange boot selections Setup menu...

Use the arrow keys to select, then press Enter.

Information on Boot Selection Variables

## **Information on Boot Selection Variables**

| Summary                     | This section describes the ARC Boot selection variables that the system uses when booting.                                                                                                |  |
|-----------------------------|----------------------------------------------------------------------------------------------------|--|
| Boot Selection<br>Variables | Table 4–2 lists and explains the boot selection variables.                                                                                                    |  |
| Table 4–2 ARC Boot          | Selection Variables                                                                                                    |  |
| Variable                    | Description                                                                                                    |  |
| LOADIDENTIFIER              | The name of the boot selection, for example, Windows NT.<br>You can specify any string value. The firmware does not<br>check the value of this string.                                    |  |
| SYSTEMPARTITION             | The ARC-defined device name for the partition containing<br>the operating system loader (OSLOADER.EXE for<br>Windows NT).                                                                 |  |
| OSLOADER                    | The full file name of the operating system loader, including partition device name, directories, and file name.                                                                           |  |
| OSLOADPARTITION             | The ARC-defined device name for the partition containing the operating system kernel.                                                                                                    |  |
| OSLOADFILENAME              | The directory name of the root directory for the operating system directory tree, $\WINNT35$ .                                                                                            |  |
| OSLOADOPTIONS               | A string that is passed to the operating system at load<br>time. This string can be used to modify operating system<br>behavior. The firmware does not check the value of this<br>string. |  |

Adding a Boot Selection

## Adding a Boot Selection

| Adding a Boot | Table 4–3 lists the steps that you must follow to add a boot |
|---------------|--------------------------------------------------------------|
| Selection     | selection.                                                   |

Table 4–3 Adding a Boot Selection

| Step | Action                                                                                                    | Result                                                                                                    |
|------|----------------------------------------------------------------------------------------------------|----------------------------------------------------------------------------------------------------|
| 1    | If necessary, access the Boot selections menu.                                                                                                    | The system displays the Boot selections menu.                                                                              |
| 2    | Choose Add a boot selection and press Enter.                                                                                                    | The system displays a series of<br>selection menus and prompts<br>relating to the Windows NT<br>operating system.          |
| 3    | If you have not changed the location of<br>the operating system files, you can use the<br>default answers and choices provided by the<br>procedure.                                                                                             | The system includes the boot<br>selection in the list of boot<br>selections and then displays<br>the Boot selections menu. |
| 4    | If you have changed the location of the<br>operating system files, you must edit the<br>default answers or choose selections other<br>than those provided by the procedure. See<br>your operating system documentation for<br>more information. | The system includes the boot<br>selection in the list of boot<br>selections and then displays<br>the Boot selections menu. |
| 5    | If you have finished modifying the boot selections, choose Setup menu and press Enter.                                                                                                    | The system displays the Setup menu.                                                                                        |

Adding a Boot Selection

Example Example 4-2 shows an example of adding a boot selection. Example 4–2 Adding a Boot Selection Select a system partition for this boot selection: Scsi Hard Disk 0 Partition 1 New system partition Enter location of system partition for this boot selection: Select media: Scsi Hard Disk Floppy Disk CD-ROM Enter SCSI ID: 4 Enter the osloader directory and name: \os\nt\osloader.exe Is the operating system in the same partition as the osloader: Yes No Enter location of os partition: Select media: Scsi Hard Disk Floppy Disk CD-ROM Enter SCSI ID: 0 Enter partition : 1 Enter the operating system root directory: \winnt Enter a name for this boot selection: Windows NT Do you want to initialize the debugger at boot time: Yes No

Checking the Boot Selections for Errors

# **Checking the Boot Selections for Errors**

| Summary                         | This section describes how to check the system boot selections for errors.                                                                                                    |
|---------------------------------|----------------------------------------------------------------------------------------------------|
| Errors in Boot<br>Selections    | <ul> <li>There are two main causes of errors in boot selections:</li> <li>The boot selection is defined incorrectly<br/>This causes the system to search in the wrong locations for<br/>the operating system files.</li> <li>The operating system is installed incorrectly<br/>This causes the system to fail when it tries to locate the<br/>operating system files.</li> <li>You must consider both possibilities when trying to correct any<br/>errors detected in the boot selection.</li> </ul> |
| Checking the<br>Boot Selections | Table 4–4 lists the steps that you must follow to check the boot selections for errors.                                                                                                    |

Table 4–4 Checking the Boot Selections for Errors

| Step | Action                                         | Result                                                                                                    |
|------|------------------------------------------------|----------------------------------------------------------------------------------------------------|
| 1    | If necessary, access the Boot selections menu. | The system displays the Boot selections menu.                                                                                                    |
| 2    | Choose Check boot selections and press Enter.  | The system checks the boot selections fo<br>errors. If it does not detect any errors,<br>it remains in the Boot selections menu.<br>If it does detect errors, it displays the<br>name of the boot selection in which it<br>detected the error, a selection menu, and<br>a message indicating the cause of the<br>error. |

(continued on next page)

Checking the Boot Selections for Errors

| Step | Action                                                                                                    | Result                                                                                                    |
|------|----------------------------------------------------------------------------------------------------|----------------------------------------------------------------------------------------------------|
| 3    | If you want to change the boot<br>selection variables causing the<br>error, choose the Change this boot<br>selection menu item and press<br>Enter. Follow the steps listed in<br>Table 4–5 starting at step 4 for<br>information on changing the variable<br>values. | The system displays the Boot selection<br>edit display, listing the boot selection<br>variables and their values.                                                                                                    |
| 4    | If you want to delete the boot selection, choose Delete this boot selection and press Enter.                                                                                                    | The system deletes the boot selection. If<br>the system detects more boot selections<br>with errors, it repeats the display<br>for that boot selection. Otherwise, it<br>displays the Boot selections menu.                                                                      |
| 5    | If you want to ignore errors in<br>the boot selection, choose Ignore<br>problems with this boot selection<br>and press Enter.                                                                                                    | If the system detects more boot selections<br>with errors, it repeats the display<br>for that boot selection. Otherwise, it<br>displays the Boot selections menu.<br>When you return to the Setup menu,<br>the Manage boot selections menu item<br>error indicator (->) remains. |
| 6    | If you have finished modifying the boot selections, choose Setup menu and press Enter.                                                                                                    | The system displays the Setup menu.                                                                                                    |

Table 4–4 (Cont.) Checking the Boot Selections for Errors

Example

Example 4–3 shows an example of the display that results when the system detects an error in a boot selection.

### Example 4–3 Checking the Boot Selections for Errors

Problems were found with Windows  $\ensuremath{\operatorname{NT}}$  . Choose an action:

Ignore problems with this boot selection Delete this boot selection Change this boot selection OSLOADPARTITION cannot be found, value is: scsi()disk(0)rdisk()partition(2) Changing a Boot Selection

# **Changing a Boot Selection**

| Summary | This section describes how to change a boot selection by |
|---------|----------------------------------------------------------|
| -       | modifying the values of the boot selection variables.    |
|         |                                                          |

| Changing a     | Table 4–5 lists the steps to change the value of a boot selection |
|----------------|-------------------------------------------------------------------|
| Boot Selection | variable.                                                         |

| Table 4–5 Changing a | Boot Selection |
|----------------------|----------------|
|----------------------|----------------|

| Step | Action                                                                                              | Result                                                                                                    |
|------|----------------------------------------------------------------------------------------------------|----------------------------------------------------------------------------------------------------|
| 1    | If necessary, access the Boot selections menu.                                                      | The system displays the Boot selections menu.                                                                        |
| 2    | Choose Change a boot selection and press Enter.                                                     | The system displays a selection<br>menu listing the names of the<br>system boot selections.                          |
| 3    | Choose the name of the boot selection that<br>you want to change and press Enter.                   | The system displays the Boot<br>selection edit display, listing the<br>boot selection variables and their<br>values. |
| 4    | Press the up arrow key or down arrow key<br>to select the name of a variable.                       | Pressing the up arrow key or<br>down arrow key displays the boot<br>selection variable names in the<br>list.         |
| 5    | Press Enter when the system displays the<br>name of the variable whose value you want<br>to change. | The system displays the current value of the variable.                                                               |
| 6    | To update the boot selection variable value, edit the existing value and press Enter.               | The system includes the modified<br>or new boot selection variable in<br>the boot selection display.                 |
| 7    | Press the escape (ESC) key to return to the Boot selections menu.                                   | The system displays the Boot selections menu.                                                                        |
|      |                                                                                                    | (continued on next page)                                                                                             |

Changing a Boot Selection

| Step    | Action                                                                                 |                                                 | Result                               |  |
|---------|----------------------------------------------------------------------------------------|-------------------------------------------------|--------------------------------------|--|
| 8       | If you have finished modifying the boot selections, choose Setup menu and press Enter. |                                                 | The system displays the Setup menu.  |  |
| Example |                                                                                        | Example 4–4 shows an examp<br>a boot selection. | ple of the display used for changing |  |
|         |                                                                                        | Example 4–4 Changing a Bo                       | oot Selection                        |  |
|         |                                                                                        | Use Arrow keys to select a v                    | variable, ESC to exit:               |  |
|         |                                                                                        | Name: OSLOADFILENAME<br>Value: \winnt           |                                      |  |
|         |                                                                                        | OSLOADER=scsi()disk(0)rd                        |                                      |  |

# Table 4–5 (Cont.) Changing a Boot Selection

Displaying the System Boot Selections

# **Displaying the System Boot Selections**

| Summary | This section describes how to fully display the system boot |
|---------|-------------------------------------------------------------|
|         | selections.                                                 |

# Displaying the<br/>System BootTable 4–6 lists the steps to fully display the system boot<br/>selections.SelectionsSelections

### Table 4–6 Displaying the System Boot Selections

| Step | Action                                                                                    | Result                                                                                                    |
|------|-------------------------------------------------------------------------------------------|----------------------------------------------------------------------------------------------------|
| 1    | If necessary, access the Boot selections menu.                                            | The system displays the Boot selections menu.                                                                                                    |
| 2    | Choose Dump boot selections and press Enter.                                              | The system displays the system boot<br>selections. The boot selection variable<br>values for each boot selection are<br>separated by semicolons (;). When<br>possible, the values share the same<br>line to save space on the screen. |
| 3    | When you have finished examining<br>the boot selections, press Enter or<br>any other key. | The system displays the Boot selections menu.                                                                                                    |

Displaying the System Boot Selections

### **Example** Example 4–5 shows an example of a boot selections display.

### Example 4–5 System Boot Selections Display

Press any key to continue...

Changing the Default Boot Selection

# **Changing the Default Boot Selection**

| Summary                                   | This section describes how to change the default boot selection.                                                                                                    |
|-------------------------------------------|----------------------------------------------------------------------------------------------------|
| Default Boot<br>Selection<br>Definition   | The default boot selection is the first boot selection on the system<br>boot selections list. It is the boot selection that the system<br>attempts to boot automatically if the AUTOLOAD environment<br>variable is set to YES. |
| Changing the<br>Default Boot<br>Selection | Table 4–7 lists the steps to change the default boot selection.                                                                                                    |

| Step | Action                                                                                                    | Result                                                                                                    |  |
|------|----------------------------------------------------------------------------------------------------|----------------------------------------------------------------------------------------------------|--|
| 1    | If necessary, access the Boot selections menu.                                                                                                    | The system displays the Boot selections menu.                                                                                               |  |
| 2    | Choose Rearrange boot selections and press Enter.                                                                                                    | The system displays a selection<br>menu listing the names of the<br>system boot selections.                                                 |  |
| 3    | If you do not want to change the default boot selection, press the escape (ESC) key.                                                                                 | The system displays the Boot<br>selections menu without changir<br>the default boot selection.                                              |  |
| 4    | If you want to change the default boot<br>selection, choose the name of the boot<br>selection that you want to become the<br>default boot selection and press Enter. | The system places that boot<br>selection at the top of the<br>system boot selection list where<br>it becomes the default boot<br>selection. |  |
| 5    | Press the escape (ESC) key when you have<br>finished rearranging the order of the boot<br>selections.                                                                | The system displays the Boot selections menu.                                                                                               |  |
| 6    | If you have finished modifying the boot selections, choose Setup menu and press Enter.                                                                               | The system displays the Setup menu.                                                                                                    |  |

Changing the Default Boot Selection

**Example** Example 4–6 shows an example of changing the default boot selection.

Example 4–6 Changing the Default Boot Selection

Pick selection to move to the top, ESC to exit: Windows NT Windows NT 2 Windows NT 3 Deleting a Boot Selection

# **Deleting a Boot Selection**

# **Summary** This section describes how to delete a boot selection.

# Deleting a BootTable 4–8 lists the steps to delete a boot selection.Selection

### Table 4–8 Deleting a Boot Selection

| Step | Action                                                                                                | Result                                                                                      |  |  |
|------|----------------------------------------------------------------------------------------------------|---------------------------------------------------------------------------------------------|--|--|
| 1    | If necessary, access the Boot selections menu.                                                        | The system displays the Boot selections menu.                                               |  |  |
| 2    | Choose Delete a boot selection and press Enter.                                                       | The system displays a selection<br>menu listing the names of the<br>system boot selections. |  |  |
| 3    | If you do not want to delete a boot selection, press the escape (ESC) key.                            | The system then displays the<br>Boot selections menu without<br>deleting a boot selection.  |  |  |
| 4    | If you want to delete a boot selection, choose<br>the name of that boot selection and press<br>Enter. | The system deletes the boot<br>selection and displays the Boot<br>selections menu.          |  |  |
| 5    | If you have finished modifying the boot selections, choose Setup menu and press Enter.                | The system displays the Setup menu.                                                         |  |  |

# Example

Example 4–7 shows an example of deleting a boot selection.

# Example 4–7 Deleting a Boot Selection

Selection to delete: Windows NT Windows NT 2 Windows NT 3

# Index

# Α

A: environment variable (ARC), 3-40 Alternative operating system, booting (ARC), 3 - 15arc command (SRM), 1-13 ARC firmware accessing the Boot menu, 3-12 adding a boot selection, 4-4 boot device names, listing, 3-23 Boot menu functions, 3-7 Boot selections menu, 4-2 booting default boot selection, 3-13 changing boot selections, 4-8 changing the default boot selection, 4-12 configuring floppy drives, 3-32 default environment variables, 3-37, 3 - 40deleting a boot selection, 4-14 device names, 3-17 discarding Setup menu changes, 3-47 displaying boot selections, 4-10 editing environment variables, 3-37 hardware configuration display, 3-24 help, 3-45 interface menus, 3-1 introduction, 3-7 invoking from SRM firmware, 1-13 keyboard and keys, 3-7 monitor program, 3-7 resetting to defaults, 3-42 running a program from, 3-17 saving Setup menu changes, 3-47 setting default system partition, 3-29

ARC firmware (cont'd) setting time and date, 3-27 Setup menu, 3-21, 3-45 Setup menu functions, 3–7 Supplementary menu, 3-19 Supplementary menu functions, 3-7 updating, 3-20 using, 3–1 ARC interface help menu, 3-44 key functions, 3-7 Autoboot DEC OSF/1, 1-25 OpenVMS, 1-25 Windows NT (ARC), 3-35 AUTOLOAD environment variable (ARC), 3-30, 3-35, 3-41 auto\_action environment variable (SRM), 1 - 23

# В

boot command (SRM), 1–14 boot command, in secure mode, 2–7 Boot device, default setting for DEC OSF/1, 1–26 setting for OpenVMS, 1–26 setting for Windows NT, 4–12 Boot devices ARC firmware names listing, 3–23 in hardware configuration display, 3–24 Boot examples (SRM), 1–15 Boot flags (SRM), 1–15 Boot menu (ARC) accessing, 3–12 functions. 3-7 Boot procedure ARC boot selections, 4-1 booting alternative operating system (ARC), 3-15 booting DEC OSF/1 automatically, 1-25 booting default boot selection (ARC), 3 - 13booting OpenVMS automatically, 1-25 booting Windows NT automatically, 3-35 Boot selection variables (ARC) displaying, 4-10 editing, 4-8 LOADIDENTIFIER. 4-3 OSLOADER, 4-3 OSLOADFILENAME. 4-3 OSLOADOPTIONS, 4-3 OSLOADPARTITION, 4-3 SYSTEMPARTITION, 4-3 Boot selections (ARC) adding, 4-4 alternative, booting, 3-15 changing, 4-8 checking for errors, 4-6 default, booting, 3–13 default, changing, 4-12 deleting, 4–14 displaying, 4-10 managing, 4-1 Boot selections menu (ARC) accessing, 4-2 bootdef\_dev environment variable (SRM), 1 - 23Bootstrap command (SRM), 1-14 examples (SRM), 1-15 flags (SRM), 1-15 boot\_osflags environment variable (SRM), 1 - 23Bus probe algorithm, setting, 1-31 Buses, displaying (SRM), 1-58

bus\_probe\_algorithm environment variable (SRM), 1-23

# С

C: environment variable, 3-18 Changes discarding in ARC firmware, 3-47 saving in ARC firmware, 3-47 Characters, control, supported in console mode, 1-9 Characters, keyboard, supported in console mode, 1-9 clear password, security command, 2-6 Commands See Console commands (SRM) Compact disc drive running Windows NT programs from, 3 - 17**Configuration capacities** floppy drive, 3-33 **Console** action setting at power-up, 1-25 Console commands arc, 1-13 boot, 1-14 continue. 1–16 ecu, 1-17 help, 1-18 init, 1-19 language, 1-41 man, 1-18 set, 1-22 set auto\_action, 1-25 set bootdef\_dev, 1-26 set boot\_osflags, 1-28 set bus\_probe\_algorithm, 1-31 set console, 1-32 set cpu enabled, 1–33 set er\*0\_protocols, 1-35 set ew\*0\_mode, 1-37 set ew\*0\_protocols, 1-35 set host, 1-39 set ocp\_text, 1-43 set os\_type, 1-44

Console commands (cont'd) set pci\_parity, 1-46 set pk\*0\_fast, 1-47 set pk\*0\_host\_id, 1-49 set pk\*0\_soft\_term, 1-50 set tga\_sync\_green, 1-52 show, 1-53 show config, 1-55 show device, 1-58 show fru, 1-61 show memory, 1-63 show pal, 1-64 show version, 1-65 test, 1-66 Console commands (SRM) differences between VAX and Alpha, 1-12 displaying, 1-12 displaying information about, 1-18 editing, 1-10 extending to a second line, 1-10 format, 1-12 list of, 1-7, 1-11 online help, 1-12 recalling, 1-10 set os\_type, 3-12 console environment variable (SRM), 1-23 **Console firmware** ARC, updating, 3-20 DEC OSF/1, 1-3, 3-3 OpenVMS, 1-3, 3-3 operating system support, 1-2, 3-2 overview, 1-2, 3-2 services, 1-2, 3-2 setting default, 1-44 updating, xv Windows NT, 1-2, 3-2 **Console interfaces** switching between, 1-6, 3-6 Console mode keyboard characters, 1-9 supported control characters on VT-series terminals, 1-9 **Console modes** secure mode. 2-2 user mode, 2-2

CONSOLEIN environment variable (ARC), 3-40 CONSOLEOUT environment variable (ARC), 3-40 continue command (SRM), 1-16 Control characters use of with VT-series terminal, 1-9 Controllers, displaying (SRM), 1-58 COUNTDOWN environment variable (ARC), 3-30, 3-35, 3-41 cpu\_enabled environment variable (SRM), 1-23 Ctrl/x command, secure mode, 2-8

# D

Date setting for ARC firmware, 3-27 Default ARC boot selection, booting, 3-13 selection, changing, 4-12 Default boot device setting (SRM), 1-26 Default boot flags setting (SRM), 1-28 Default system partition setting from ARC interface, 3-29 Defaults resetting ARC firmware to, 3-42 **Device names** ARC firmware, 3-17 Device naming convention, 1-58 **Devices** ARC firmware boot names listing, 3-23 displaying (SRM), 1-58 in hardware configuration display, 3-24 DISABLEPCIPARITYCHECKING environment variable (ARC), 3-41 Disabling CPUs, 1-33 Disk drives device names, 3-18 running programs from, 3-18

DUP server, connecting console program to, 1-39

# Ε

ECU invoking, 1-17 ecu command (SRM), 1-17 EISA Configuration Utility (ECU), 1-5 EISA devices, displaying, 3-23 Enabling CPUs, 1–33 **Environment variables** default ARC, 3-40 **Environment variables (ARC)** See also Boot selection variables A:. 3–40 AUTOLOAD, 3-30, 3-35, 3-41 C:, 3-18 CONSOLEIN, 3-40 CONSOLEOUT, 3-40 COUNTDOWN, 3-30, 3-35, 3-41 creating, 3-37 DISABLEPCIPARITYCHECKING, 3-41 editing for Windows NT, 3-37 FLOPPY, 3-32, 3-40 FLOPPY2, 3-32, 3-41 FWSEARCHPATH, 3-30, 3-40 KEYBOARDTYPE, 3-41 other, 3-41 resetting default variables, 3-37 SYSTEMPARTITION, 3-31 TIMEZONE, 3-40 Environment variables (SRM) list of, 1-23 preset values, 1–23 setting or modifying, 1–22 value, displaying, 1-53 er\*0\_protocols environment variable (SRM), 1 - 23Errors checking the ARC boot selections, 4-6 commands to report, 1-61 Ethernet option, configuring (SRM), 1-37

ew\*0\_protocols environment variable (SRM), 1–23 Exiting, ARC Setup menu, 3–47

### F

Factory defaults resetting for Windows NT, 3-42 FAT file format, 3-17 File formats FAT. 3-17 for running programs, 3-17 NTFS, 3-17 Firmware See Console firmware **Firmware version** displaying information for (SRM), 1-65 Floppy disk drive capacities, 3-33 configuring for Windows NT, 3-32 FLOPPY environment variable (ARC), 3-32, 3 - 40running Windows NT programs from, 3 - 17FLOPPY2 environment variable (ARC), 3-32, 3-41Formats, hardware configuration display, 3 - 23FRUs commands to report errors, 1-61 FWSEARCHPATH environment variable (ARC), 3-30, 3-40

# Η

Hardware configuration display, ARC, 3–24 Hardware configuration, displaying, 3–23 Hardware devices *See* Devices Help accessing in console mode (SRM), 1–12 on ARC firmware, 3–45 help command (SRM), 1–18 Help menu item ARC firmware, 3–45 Help screen on ARC firmware Setup menu, 3–45

init command (SRM), 1-19 Initialization, system, 1-19

# Κ

Keyboard ARC firmware keys, 3–7 Keyboard characters, supported in console mode, 1–9 KEYBOARDTYPE environment variable (ARC), 3–41

# L

language environment variable (SRM), 1–23
Language, setting default, 1–41
LOADIDENTIFIER boot selection variable (ARC), 4–3
login, security command, 2–4

# Μ

man command (SRM), 1–18 Memory module displaying information for (SRM), 1–63 Monitor ARC keyboard keys, 3–7

# Ν

Network protocols, enabling (SRM), 1–35 NTFS file format, 3–17

# 0

ocp\_text environment variable (SRM), 1–23 Online help in console mode (SRM), 1–12 Operating system setting default, 1–44 OSLOADER boot selection variable (ARC), 4–3 OSLOADFILENAME boot selection variable (ARC), 4–3 OSLOADOPTIONS boot selection variable (ARC), 4–3 OSLOADPARTITION boot selection variable (ARC), 4–3 OSLOADPARTITION boot selection variable (ARC), 4–3

# Ρ

PALcode version displaying information for (SRM), 1-64 Parity checking, disabling, 1-46 Partitions, system names, 3–18 setting default from ARC interface, 3-29 pci\_parity environment variable (SRM), 1 - 23pk\*0\_soft\_term environment variable (SRM), 1 - 23Power-up output, displaying (SRM), 1-32 Power-up/diagnostic display setting message on (SRM), 1-43 Program, resuming, 1-16 Program, Windows NT running, 3-17 valid ARC firmware programs, 3-17

# Q

QLogic ISP1020 controller, enabling or disabling (SRM), 1–50Quitting, ARC Setup menu, 3–47

# R

RAID Configuration Utility (RCU), 1–5 Reset Windows NT factory defaults, 3–42 Root number, 1–29

# S

SCSI controller bus node ID setting default (SRM), 1-49 SCSI controller, QLogic ISP1020, enabling or disabling (SRM), 1-50 SCSI devices in hardware configuration display, 3-24 SCSI devices, displaying, 3-23 SCSI, fast configuring (SRM), 1-47 Secure mode, 2-2 Secure mode functions, 2-7 Security commands clear password, 2-6 login, 2-4 set password, 2-3 set secure, 2-4set auto\_action command (SRM), 1-25 set bootdef\_dev command (SRM), 1-26 set boot\_osflags command (SRM), 1-28 boot flags argument (DEC OSF/1), 1-28 boot flags argument (OpenVMS), 1-29 root number argument (DEC OSF/1), 1 - 28root number argument (OpenVMS), 1-29 set bus\_probe\_algorithm command (SRM), 1 - 31set command (SRM), 1-22 set console command (SRM). 1-32 set cpu\_enabled command (SRM), 1-33 set er\*0\_protocols command (SRM), 1-35 set ew\*0\_mode command (SRM), 1-37 set ew\*0\_protocols command (SRM), 1-35 set host command (SRM), 1-39

set language command (SRM), 1-41 supported languages, 1-42 set ocp\_text command (SRM), 1-43 set os\_type command (SRM), 1-44 set password, security command, 2-3 set pci\_parity command (SRM), 1-46 set pk\*0\_fast command (SRM), 1-47 set pk\*0\_host\_id command (SRM), 1-49 set pk\*0 soft term command (SRM), 1-50 set secure, security command, 2-4 set tga\_sync\_green command (SRM), 1-52 Setup menu, ARC, 3-45 accessing, 3-21 discarding changes, 3-47 example, 3-22 exiting or quitting, 3-47 functions, 3-7 saving changes, 3-47 show command (SRM), 1-53 show config command (SRM), 1-55 show device command (SRM), 1-58 show fru command (SRM), 1-61 show memory command (SRM), 1-63 show pal command (SRM), 1-64 show version command (SRM), 1-65 SRM console commands See Console commands (SRM) SRM interface switching to, 1-6, 3-6 switching to ARC from, 1-6, 3-6 start and continue commands, secure mode, 2 - 7Supplementary menu, ARC accessing, 3-19 example, 3-19 functions, 3-7 System resetting to ARC firmware defaults, 3-42 System date and time setting from ARC interface, 3-27 System devices ARC firmware boot device names, 3-23 System initialization, 1–19

System partition defined, 3–29 setting from ARC interface, 3–29 System setup, Windows NT quitting without saving, 3–47 saving, 3–47 System, testing, 1–66 SYSTEMPARTITION boot selection variable (ARC), 4–3 SYSTEMPARTITION environment variable, 3–31

# Т

Terminal ARC firmware keys, 3–7 test command (SRM), 1–66 Testing system, 1–66 TGA monitor, synchronizing, 1–52 tga\_sync\_green environment variable (SRM), 1–23

### Time

setting for ARC firmware, 3–27 TIMEZONE environment variable (ARC), 3–40

# U

User mode, 2-2

# V

VAX console commands, 1–12 VT420 keyboard, 1–10

# W

Windows NT booting alternative operating system, 3–15 booting automatically, 3–35

# How to Order Additional Documentation

### **Technical Support**

If you need help deciding which documentation best meets your needs, call 800-DIGITAL (800-344-4825) and press 2 for technical assistance.

# **Electronic Orders**

If you wish to place an order through your account at the Electronic Store, dial 800-234-1998, using a modem set to 2400- or 9600-baud. You must be using a VT terminal or terminal emulator set at 8 bits, no parity. If you need assistance using the Electronic Store, call 800-DIGITAL (800-344-4825) and ask for an Electronic Store specialist.

# **Telephone and Direct Mail Orders**

| From                                                            | Call                                                                     | Write                                                                                                    |
|-----------------------------------------------------------------|--------------------------------------------------------------------------|----------------------------------------------------------------------------------------------------|
| U.S.A.                                                          | DECdirect<br>Phone: 800-DIGITAL<br>(800-344-4825)<br>Fax: (603) 884-5597 | Digital Equipment Corporation<br>P.O. Box CS2008<br>Nashua, NH 03061                                                              |
| Puerto Rico                                                     | Phone: (809) 781-0505<br>Fax: (809) 749-8377                             | Digital Equipment Caribbean, Inc.<br>3 Digital Plaza, 1st Street<br>Suite 200<br>Metro Office Park<br>San Juan, Puerto Rico 00920 |
| Canada                                                          | Phone: 800-267-6215<br>Fax: (613) 592-1946                               | Digital Equipment of Canada Ltd.<br>100 Herzberg Road<br>Kanata, Ontario, Canada K2K 2A6<br>Attn: DECdirect Sales                 |
| International                                                   |                                                                          | Local Digital subsidiary or<br>approved distributor                                                                               |
| Internal Orders <sup>1</sup><br>(for software<br>documentation) | DTN: 264-3030<br>(603) 884-3030<br>Fax: (603) 884-3960                   | U.S. Software Supply Business<br>Digital Equipment Corporation<br>10 Cotton Road<br>Nashua, NH 03063-1260                         |
| Internal Orders<br>(for hardware<br>documentation)              | DTN: 264-3030<br>(603) 884-3030<br>Fax: (603) 884-3960                   | U.S. Software Supply Business<br>Digital Equipment Corporation<br>10 Cotton Road<br>Nashua, NH 03063-1260                         |

<sup>1</sup>Call to request an Internal Software Order Form (EN-01740-07).

# **Reader's Comments**

AlphaServer 2000/2100 Firmware Reference Guide EK-AXPFW-RM. B01

Your comments and suggestions help us improve the quality of our publications. Thank you for your assistance.

| I rate this manual's:                                          | Excellent     | Good         | Fair         | Poor |
|----------------------------------------------------------------|---------------|--------------|--------------|------|
| Accuracy (product works as manual says)                        |               |              |              |      |
| Completeness (enough information)                              |               |              |              |      |
| Clarity (easy to understand)                                   |               |              |              |      |
| Organization (structure of subject matter)                     |               |              |              |      |
| Figures (useful)                                               |               |              |              |      |
| Examples (useful)                                              |               |              |              |      |
| Index (ability to find topic)                                  |               |              |              |      |
| Page layout (easy to find information)                         |               |              |              |      |
| I would like to see more/less                                  |               |              |              |      |
| What I like best about this manual is                          |               |              |              |      |
| What I like least about this manual is                         |               |              |              |      |
| I found the following errors in this manua<br>Page Description | l:            |              |              |      |
| Additional comments or suggestions to im                       | prove this ma | nual:        |              |      |
| For software manuals, please indicate whi                      | ch version of | the software | e you are us | ing: |
| Name/Title                                                     |               | Dept.        |              |      |
| Company                                                        |               |              | Date         |      |
| Mailing Address                                                |               |              |              |      |
|                                                                |               | _ Phone      |              |      |

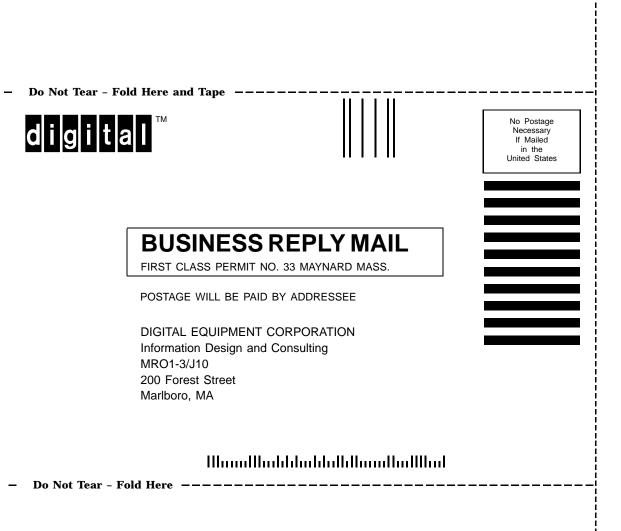